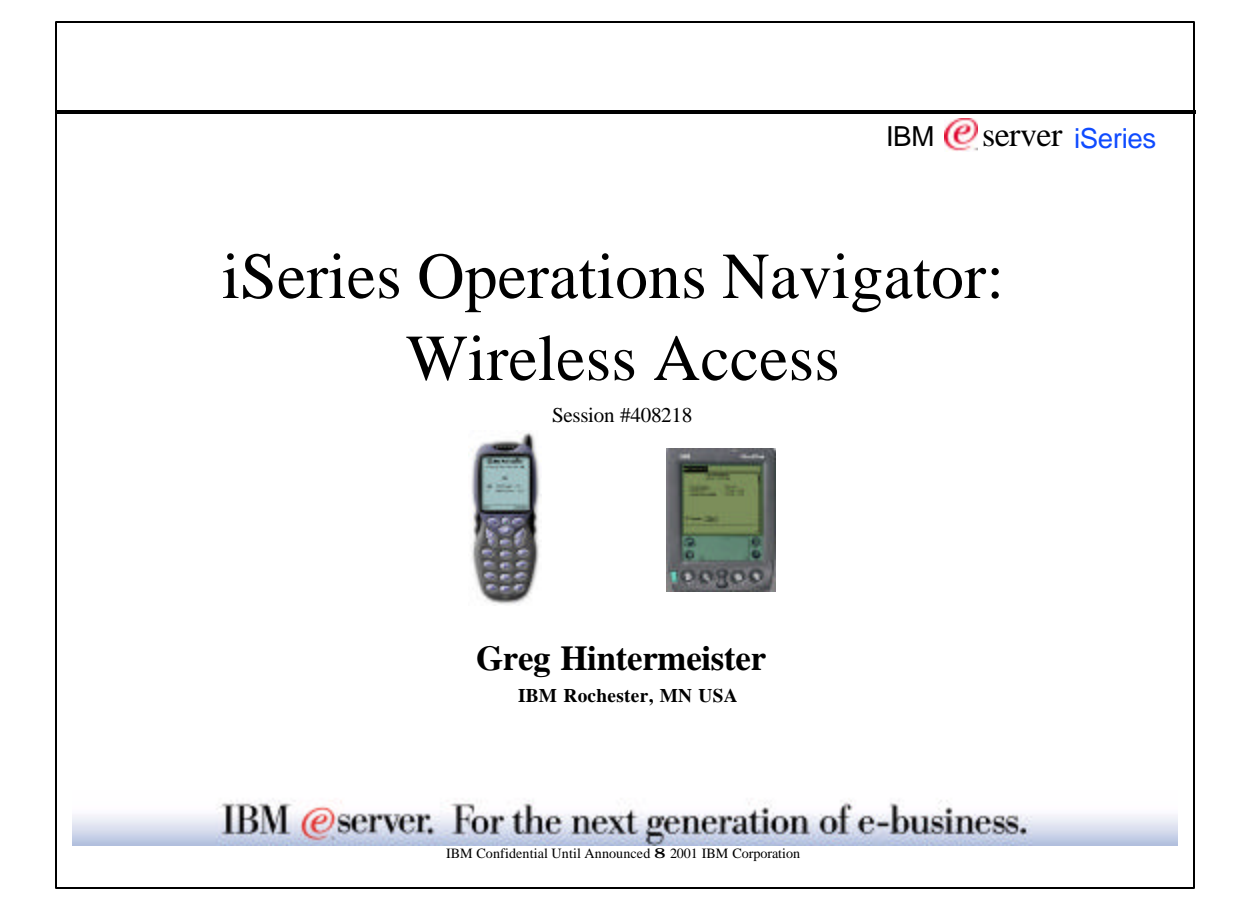

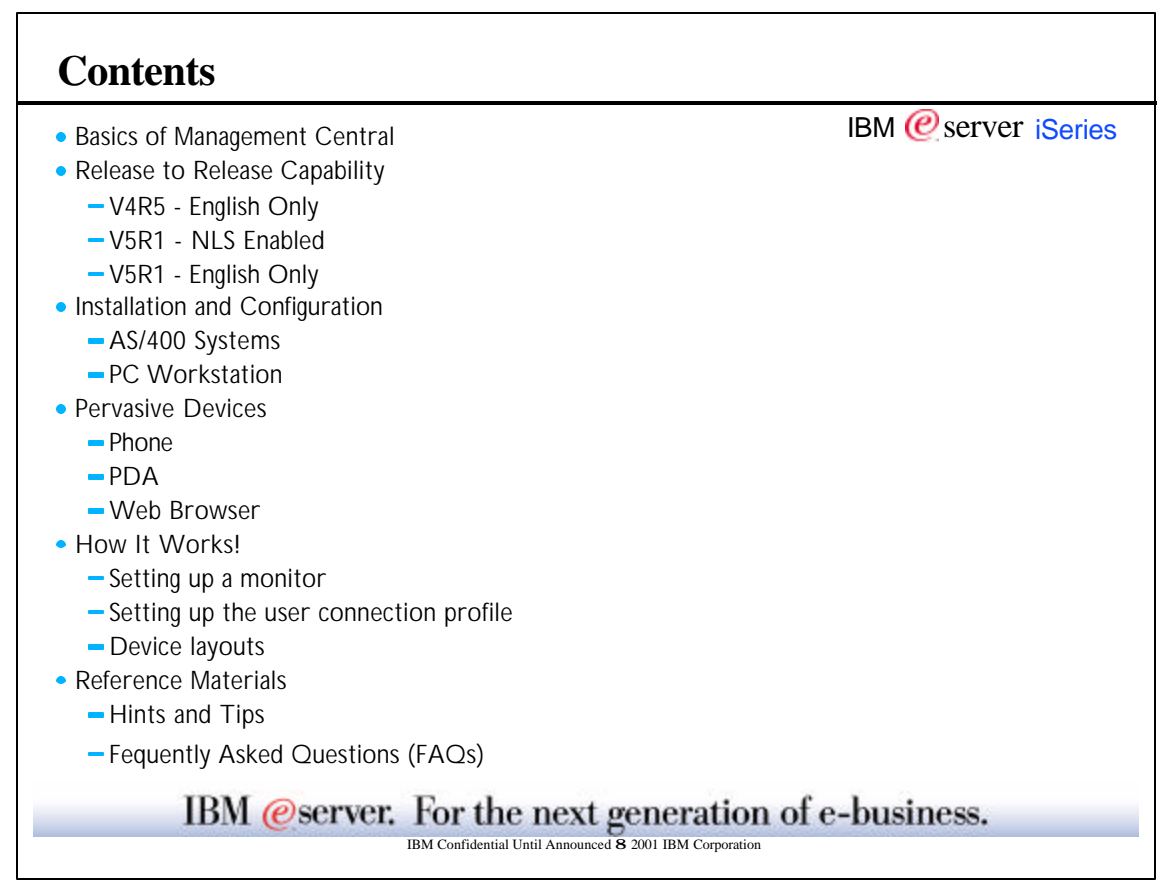

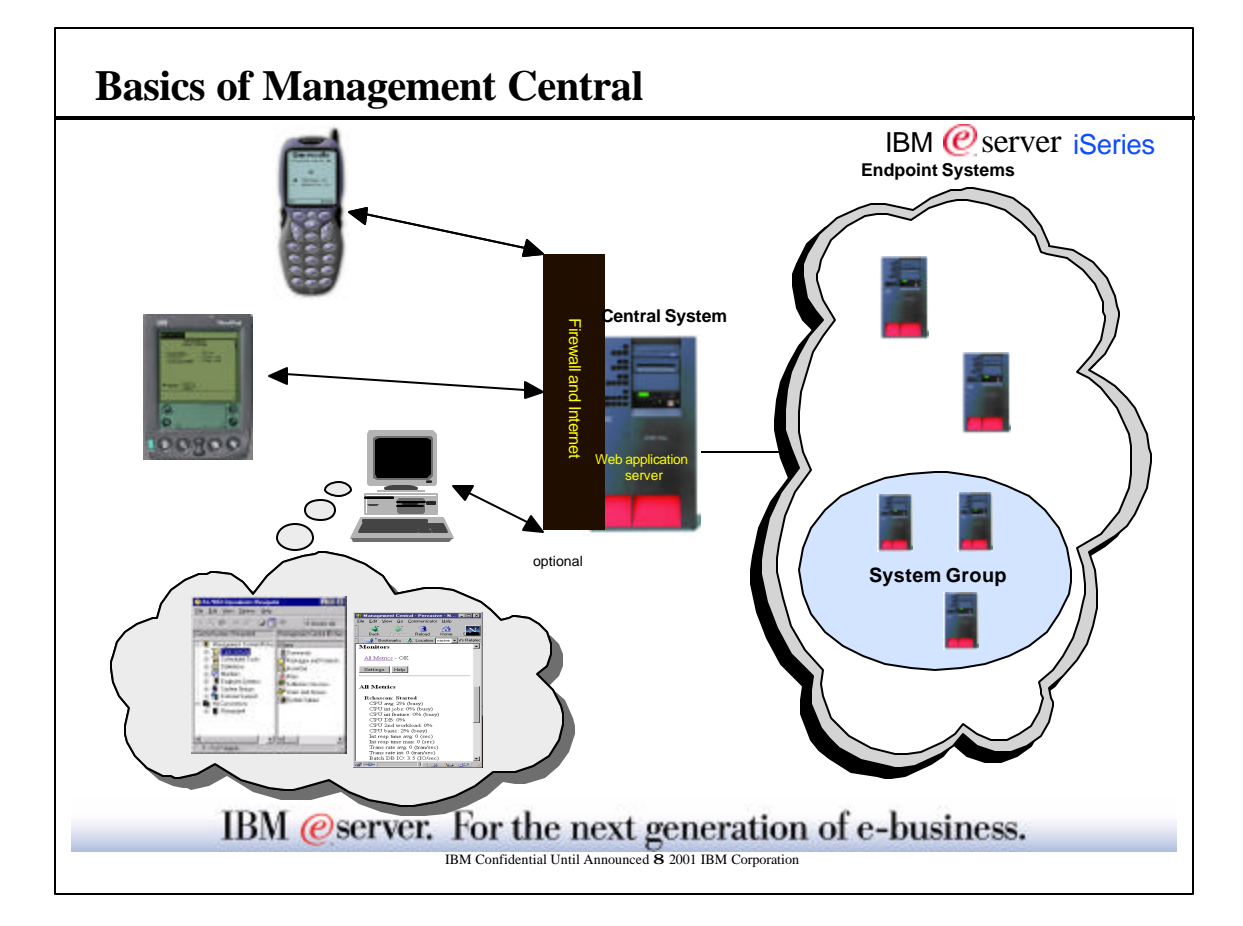

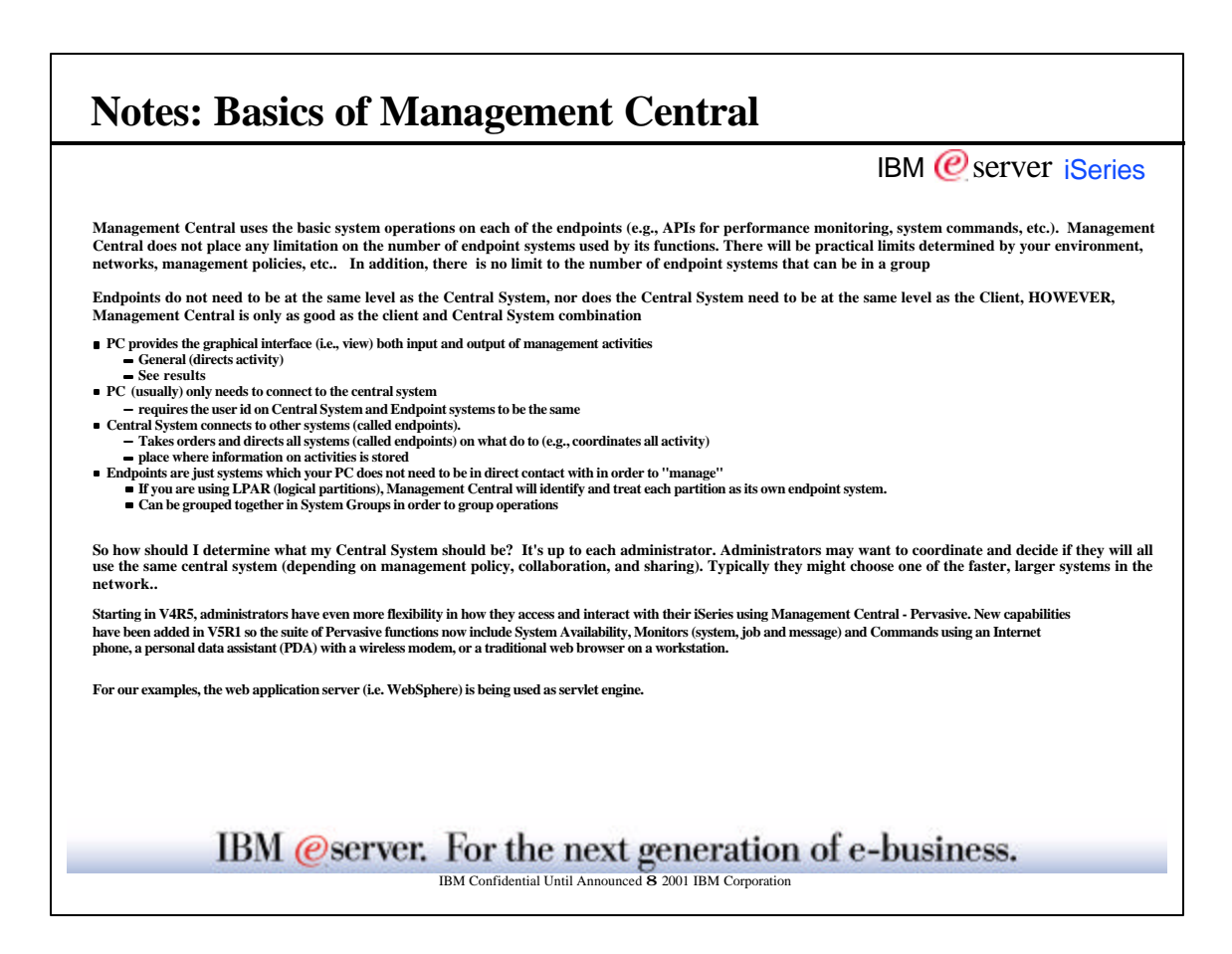

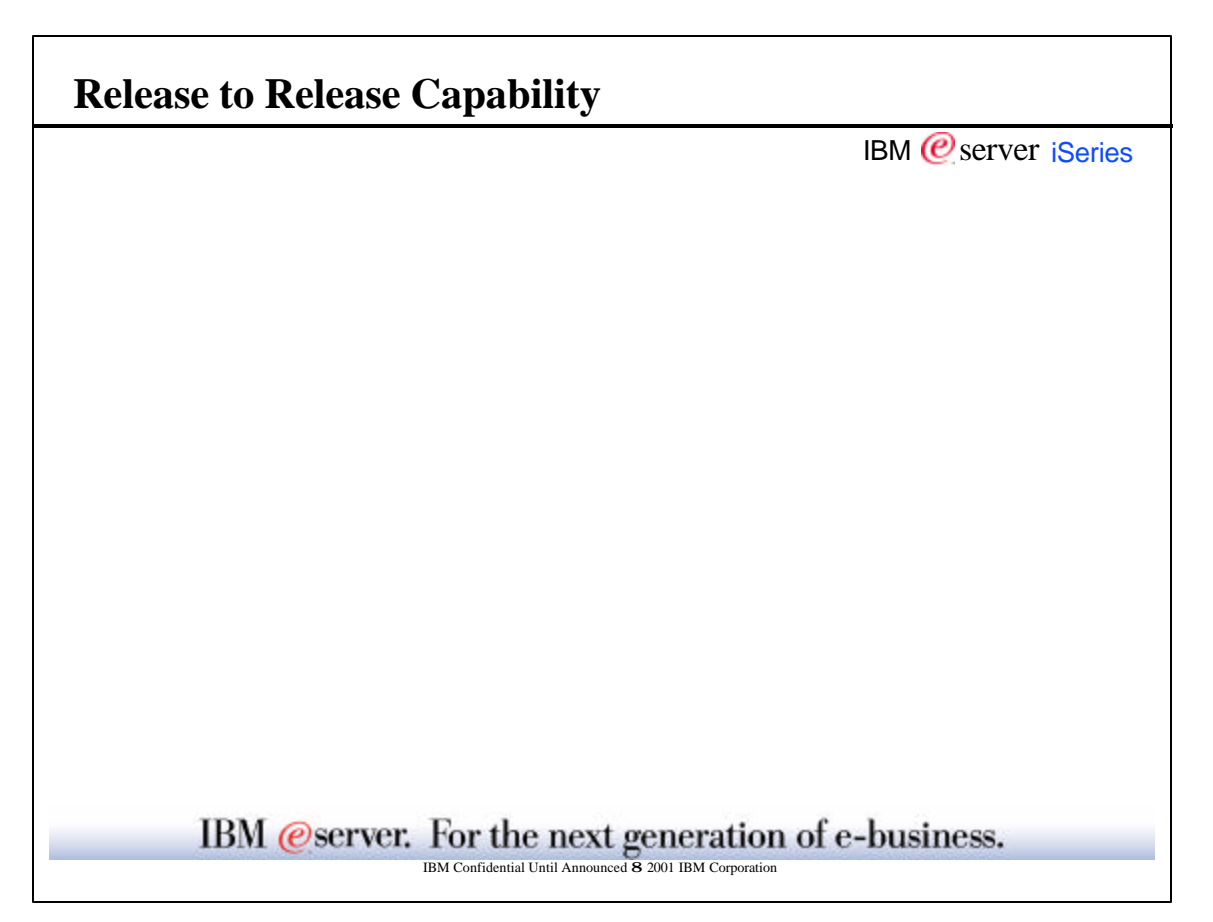

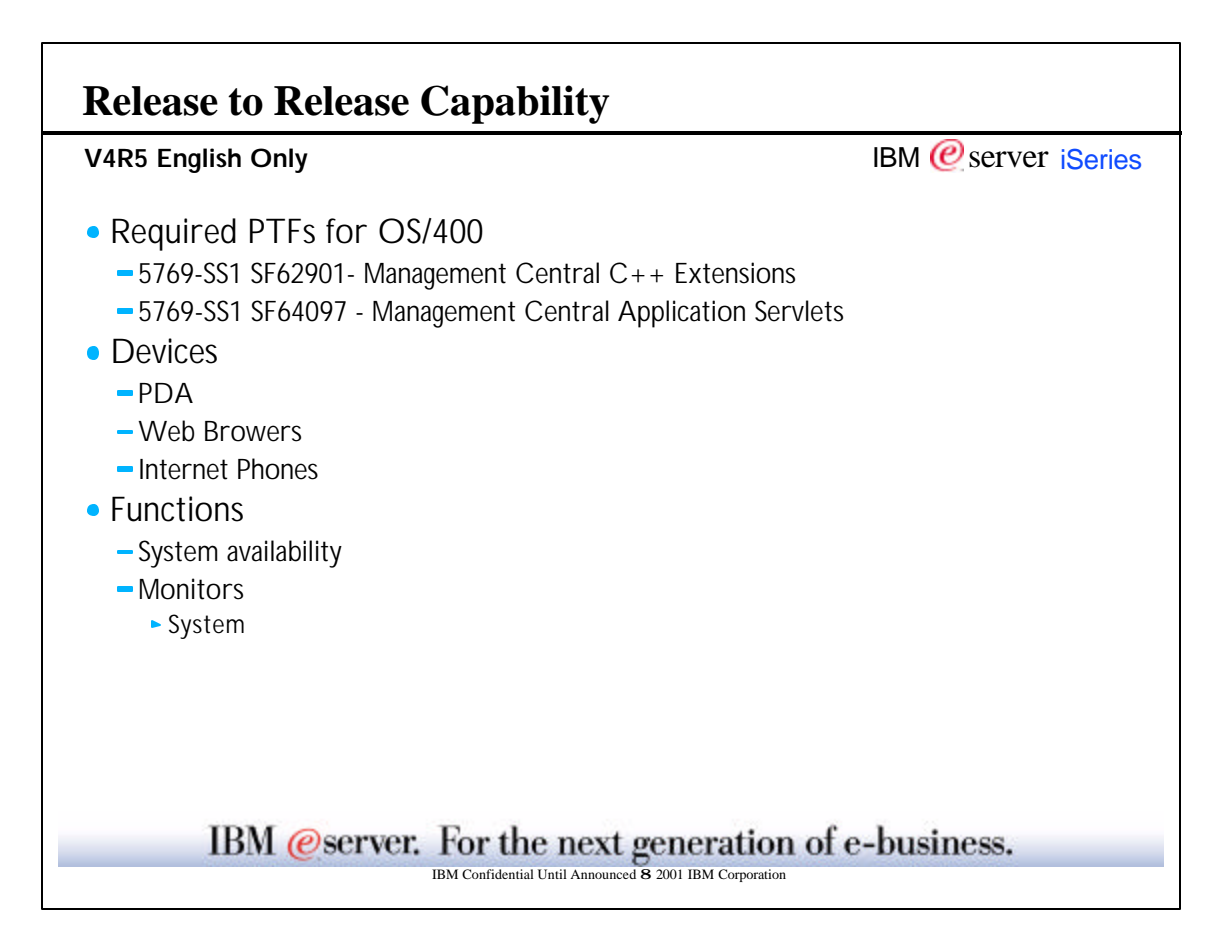

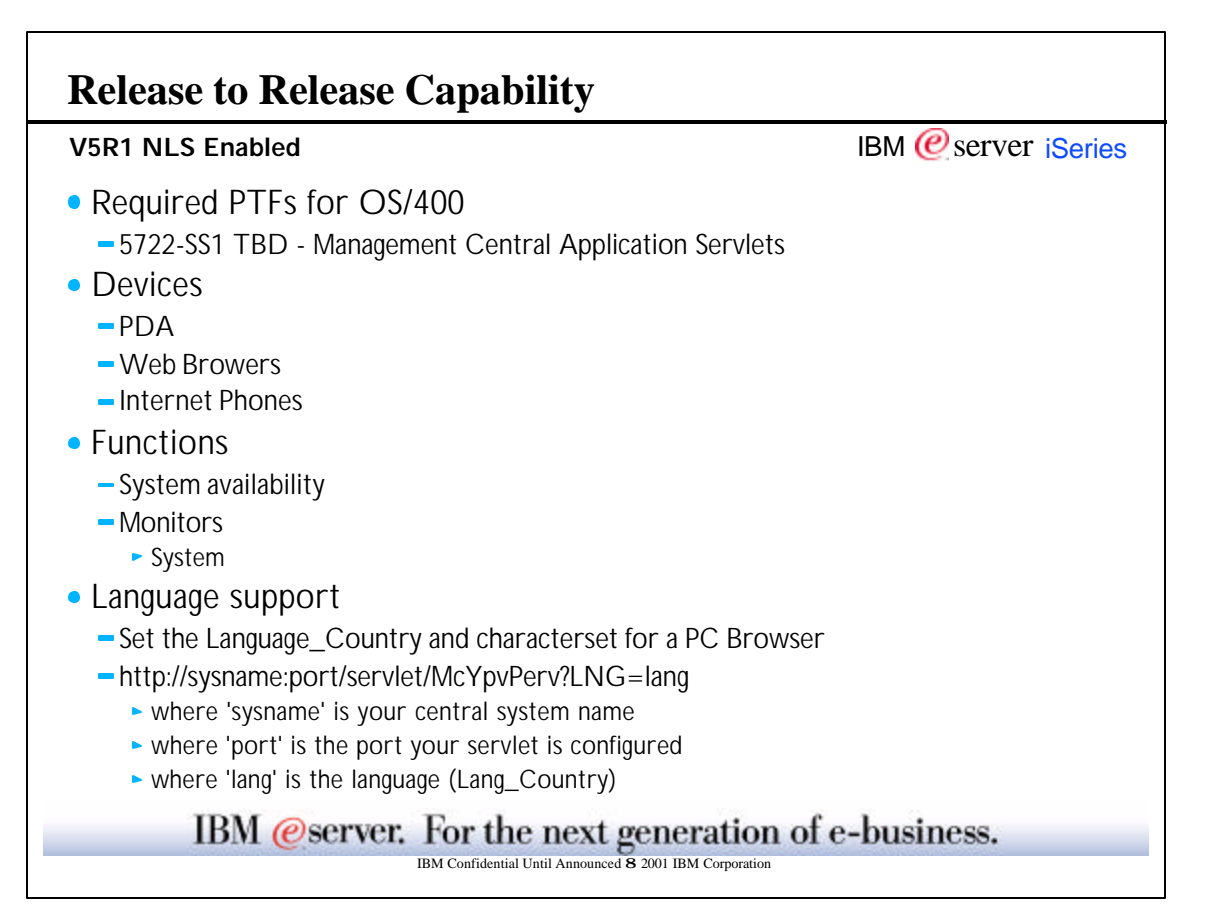

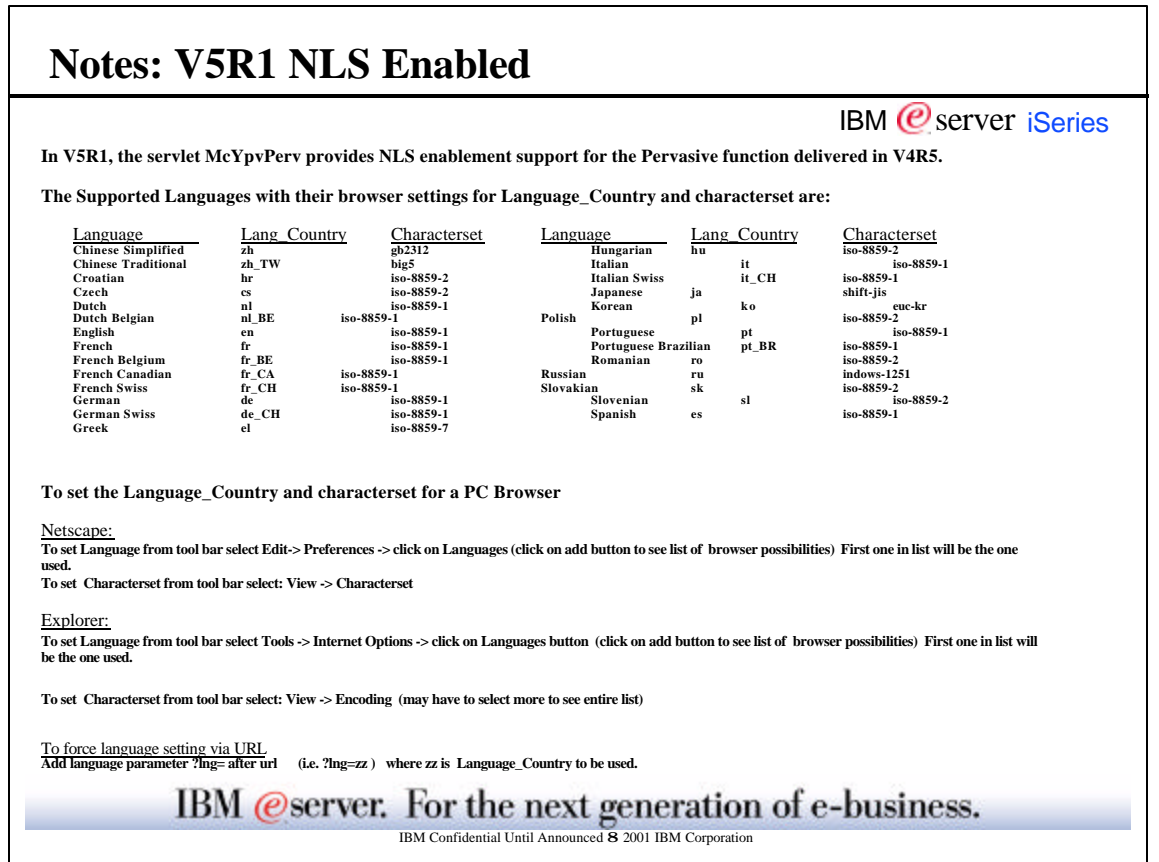

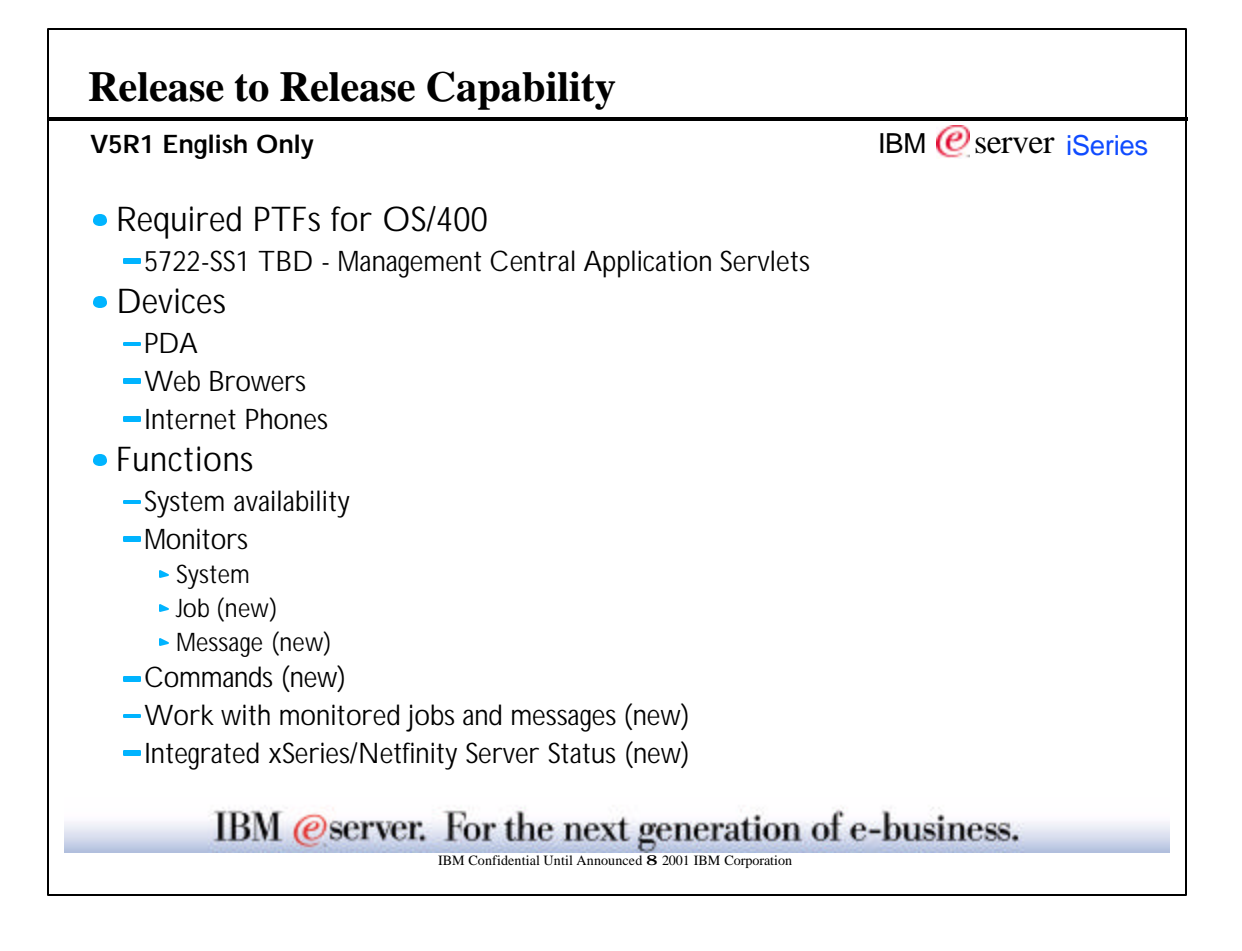

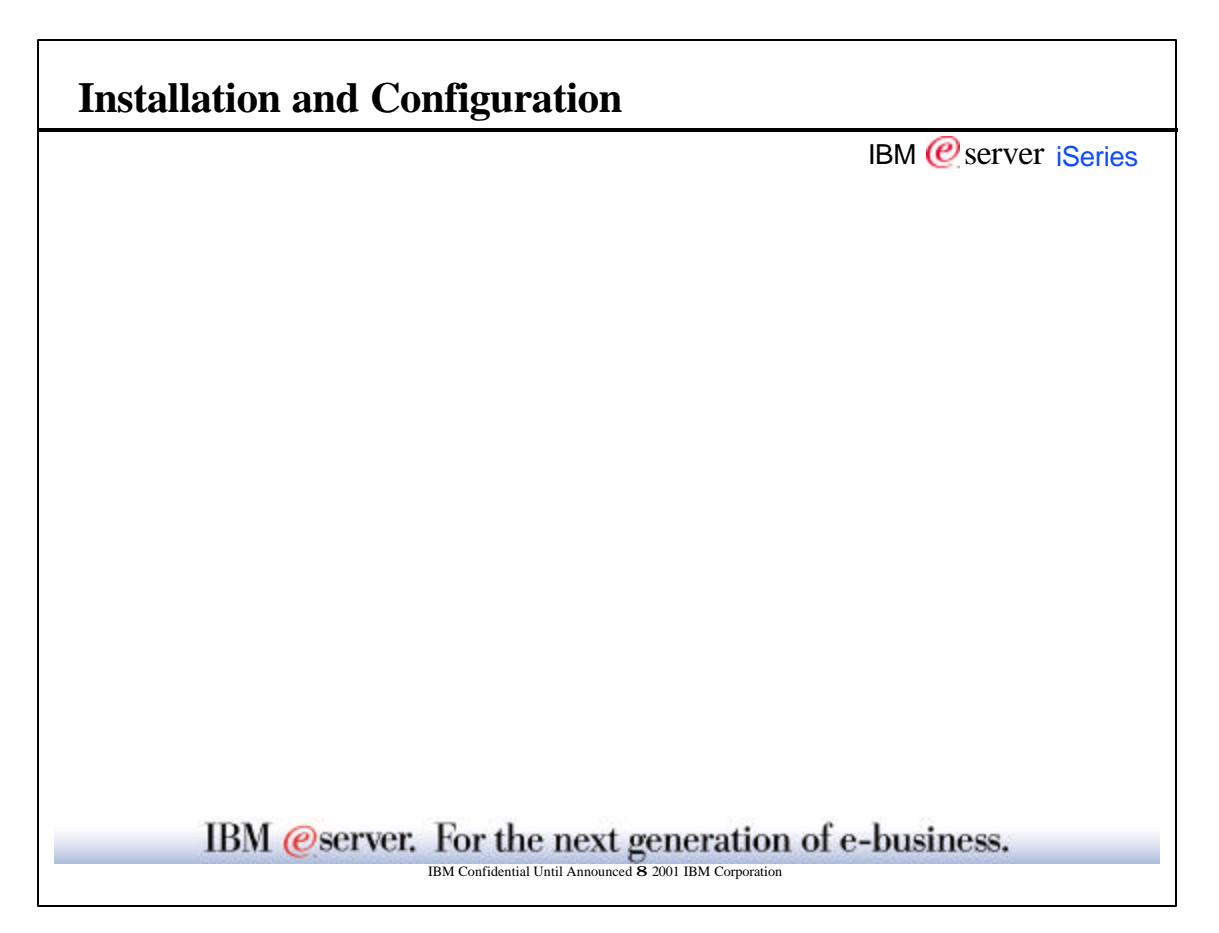

## **Installation and Configuration** IBM  $\mathcal O$  server iSeries **AS/400 Systems** • Endpoint System V4R3 or higher OS/400 release Central System  $-i$ Series must be at one of the following:  $\sim$  V4R5 + PTFs  $\blacktriangleright$  V5R1+ PTFs Firewall  $\triangleright$  Protection plan implementation (security) Update or create configuration based on software used Redbook: SG24-5954-00 AS/400 Internet Security Scenarios: A Practical Approach Web Application Server **Give proper authority to user** Update classpath information -HTTP Server  $\triangleright$  Protection plan implementation (security) • Add MIME Type (phone only) ▶ Request Routing (phone only) IBM @server. For the next generation of e-business. Infidential Until Announced 8 2001 IBM Corpor

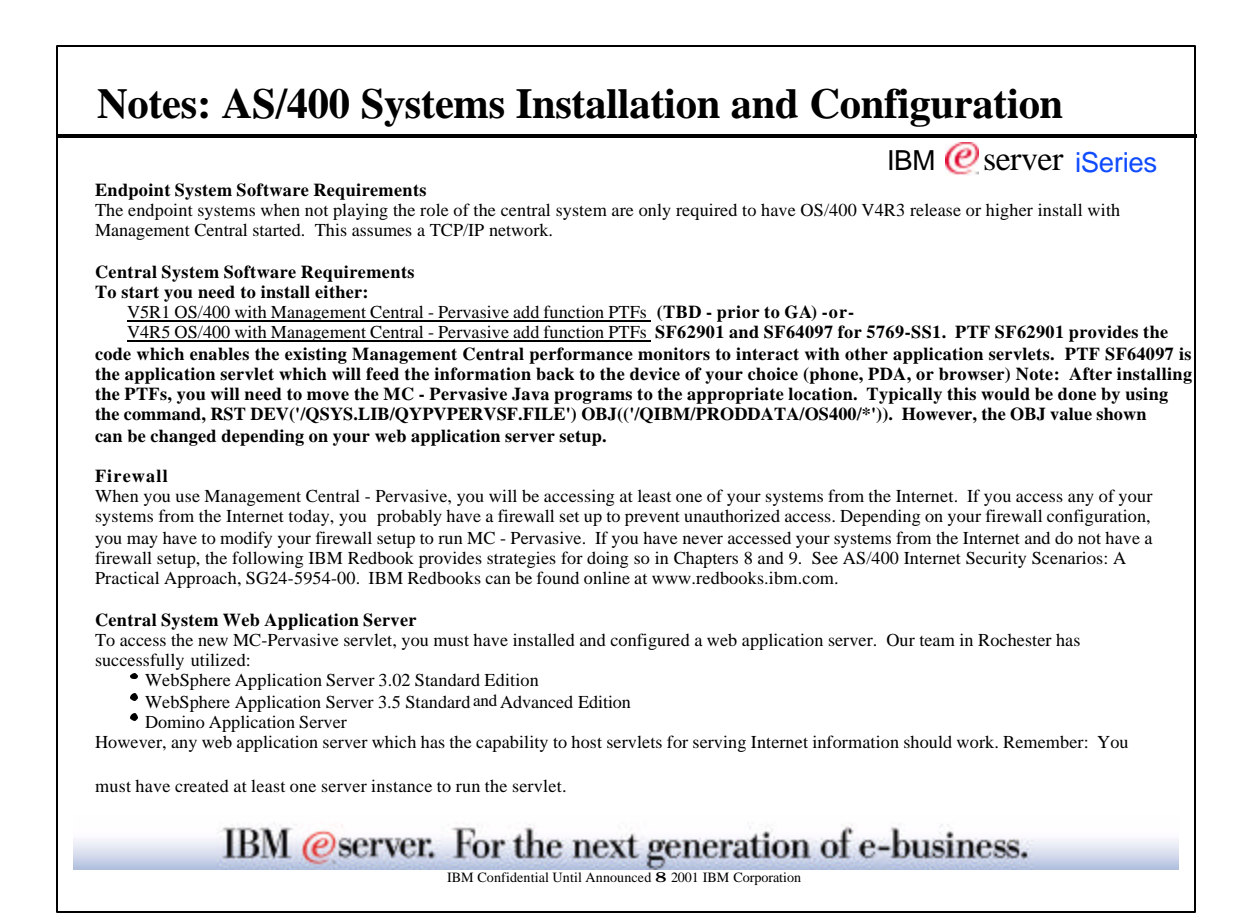

© Copyright 2001 IBM Corporation. All rights reserved. May 2001 Pages 11-12

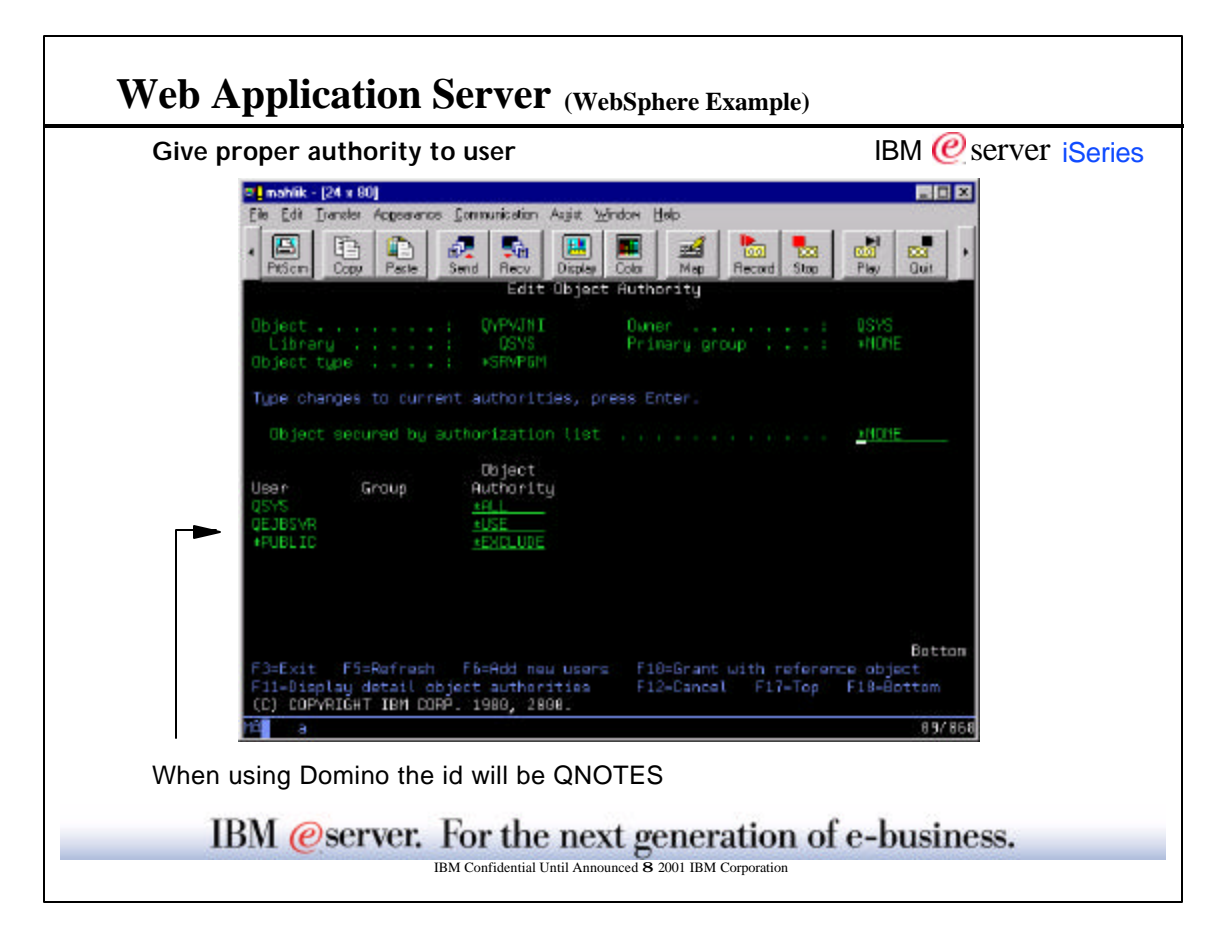

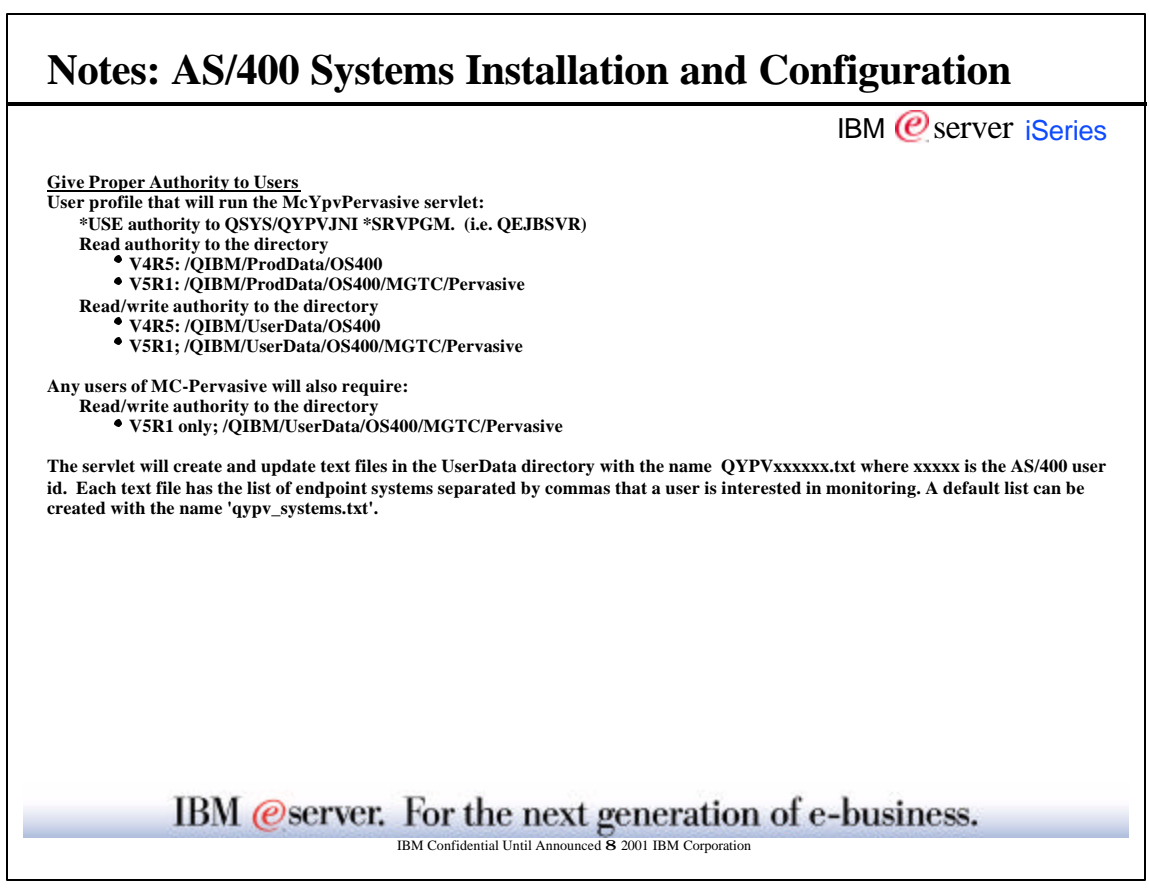

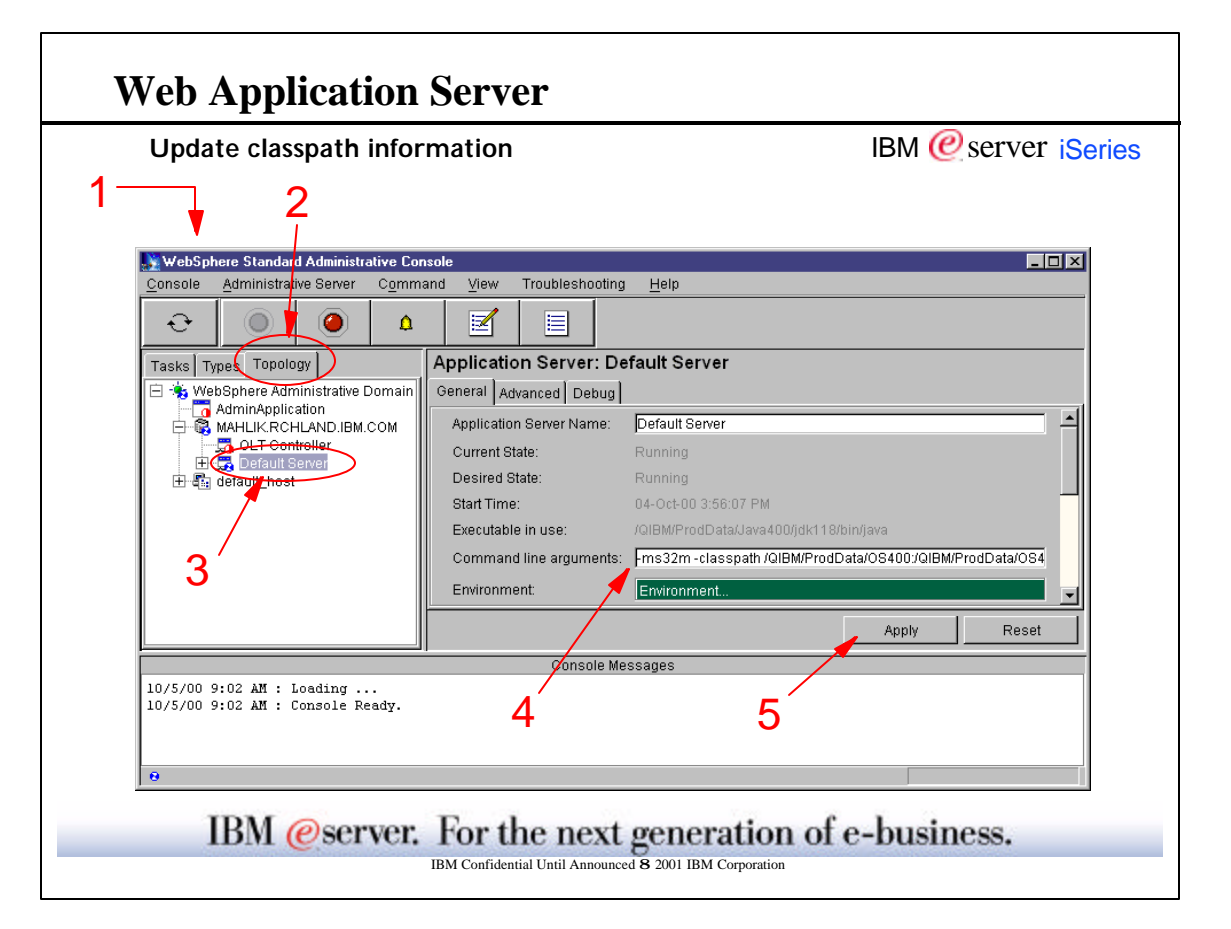

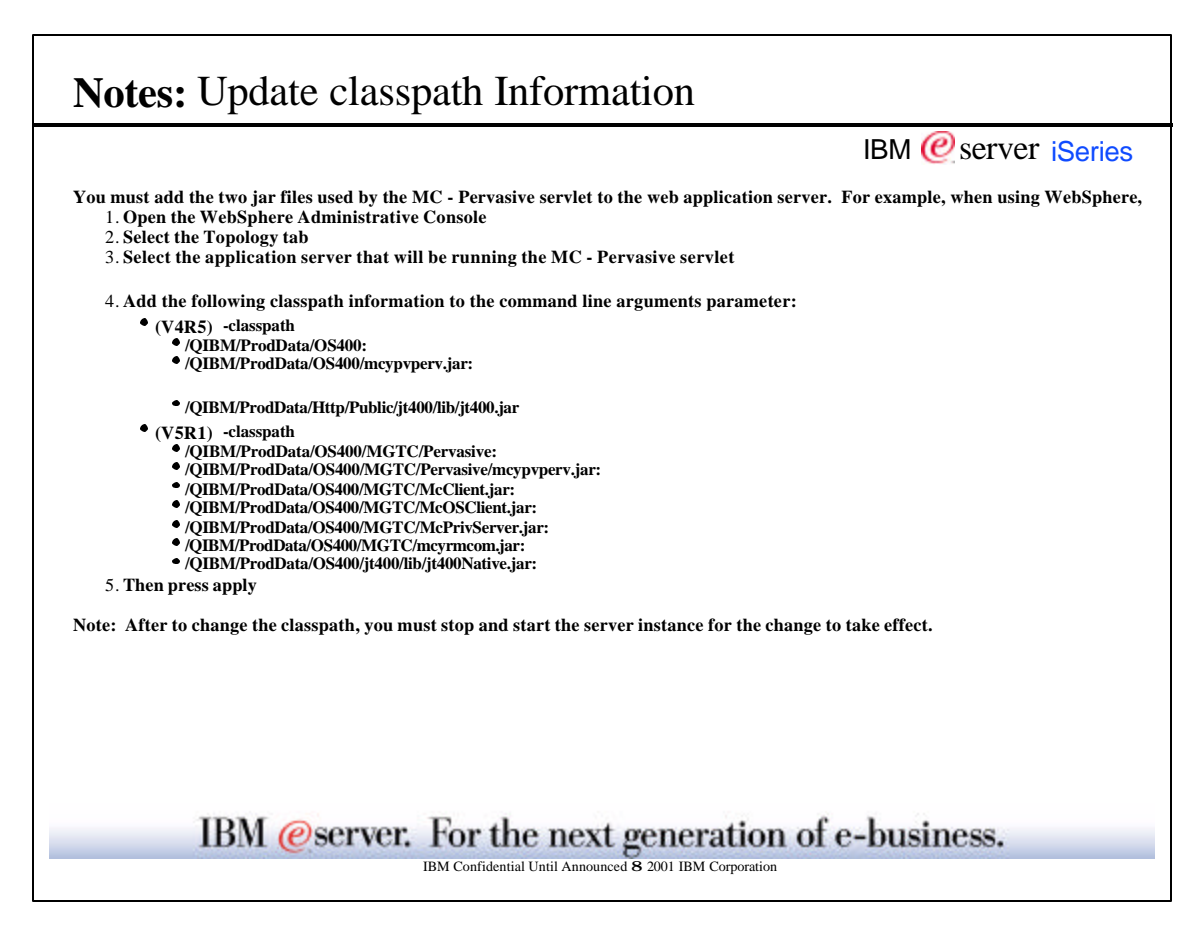

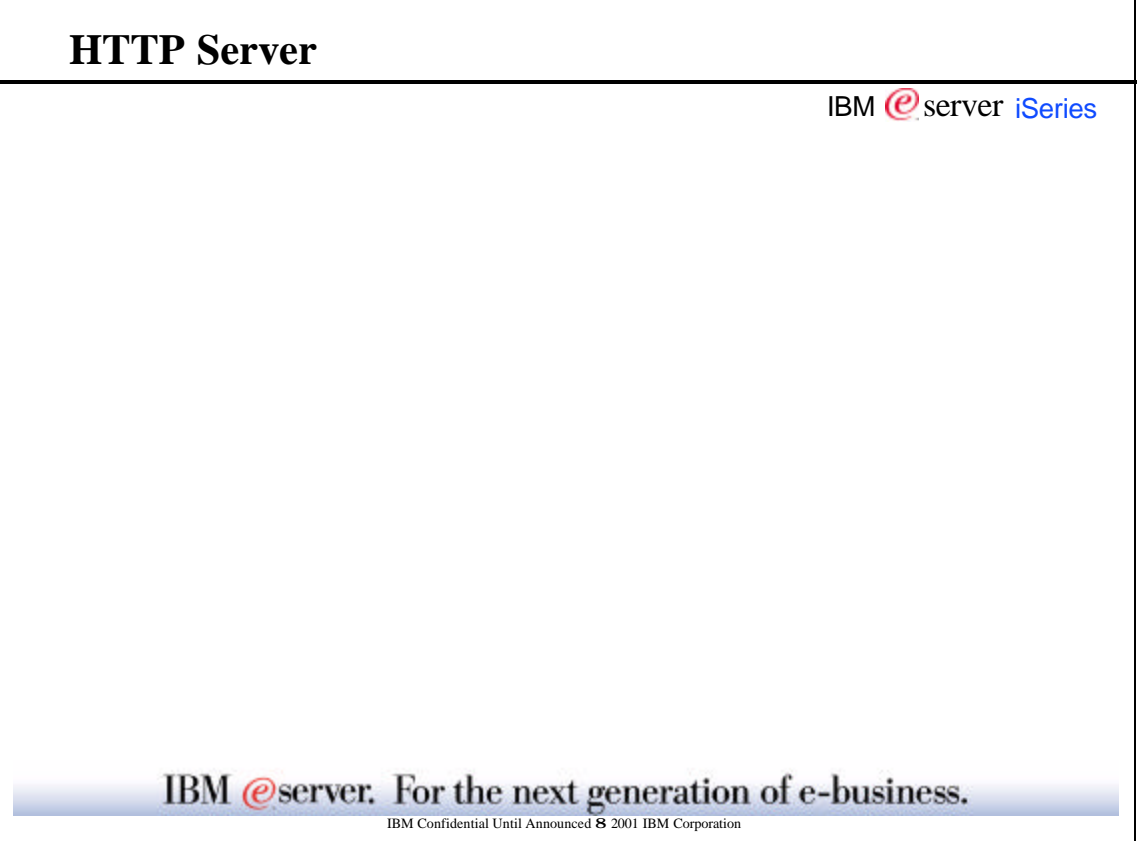

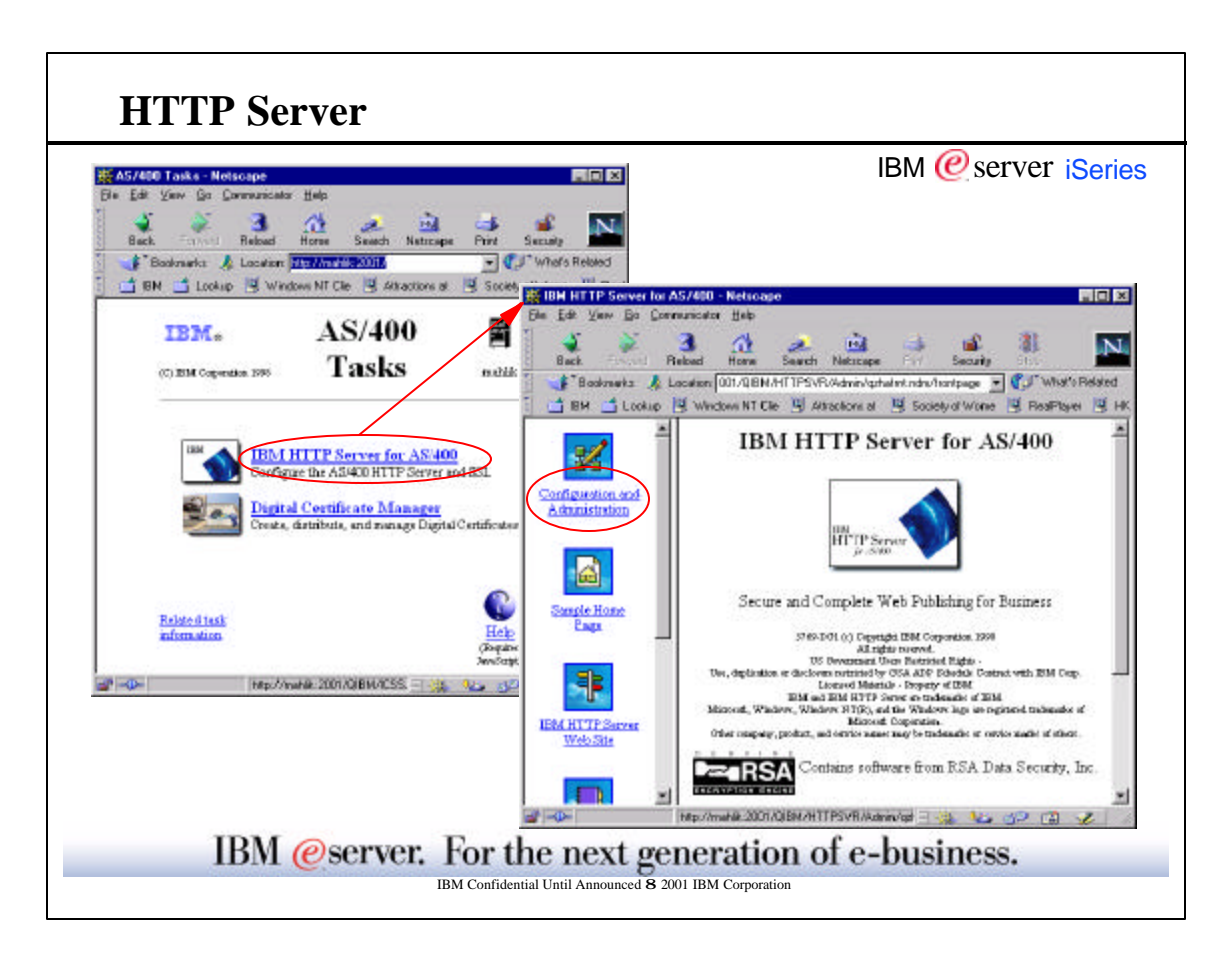

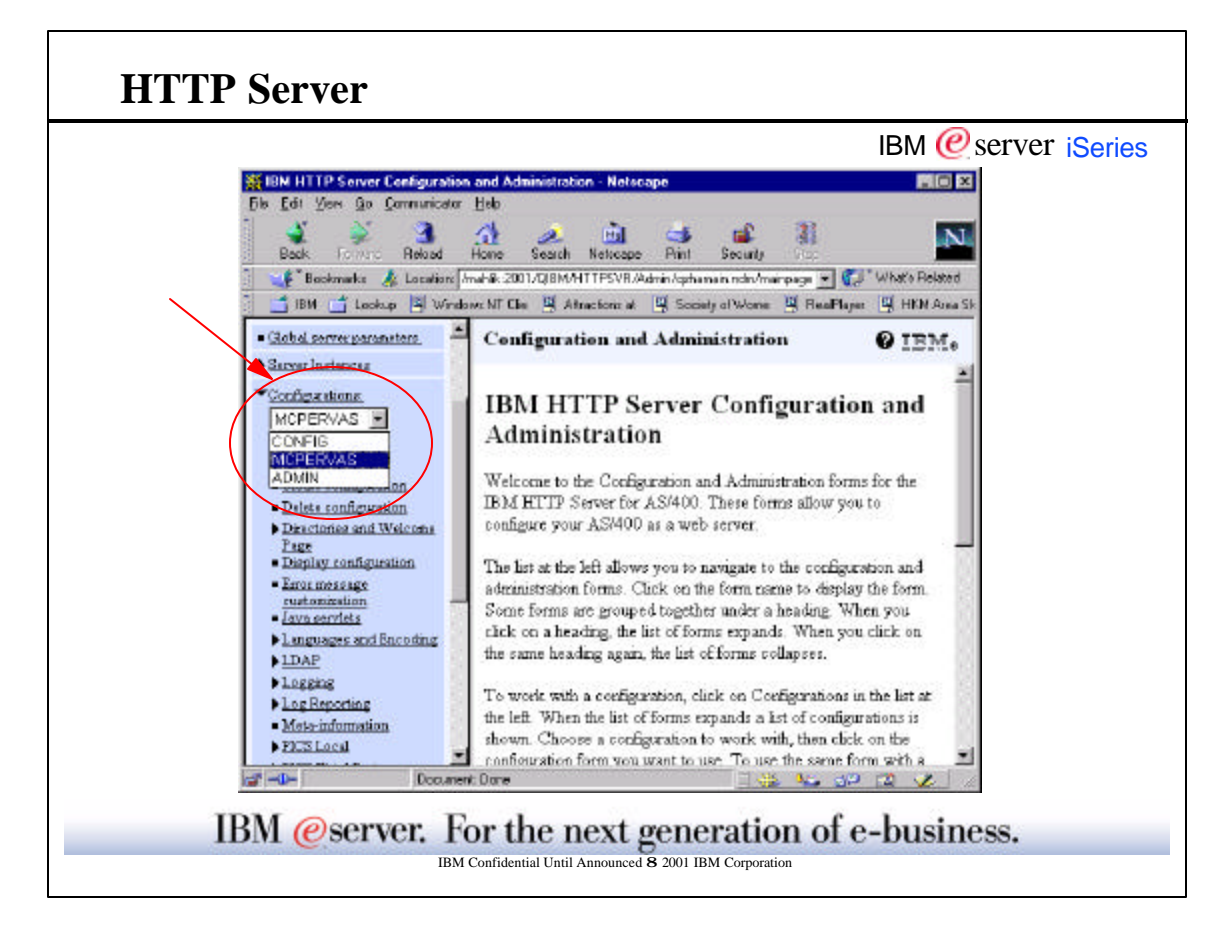

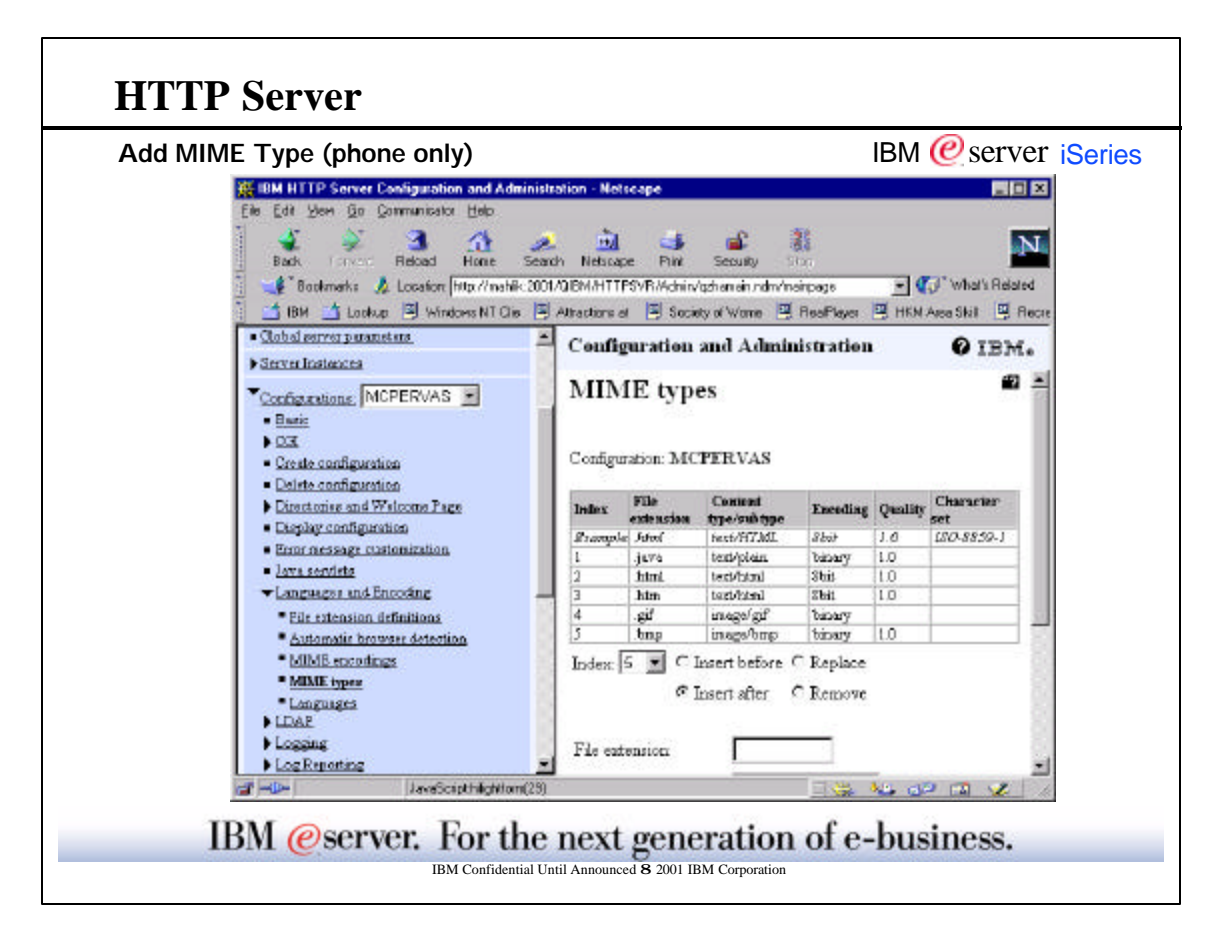

 $\overline{\phantom{a}}$ 

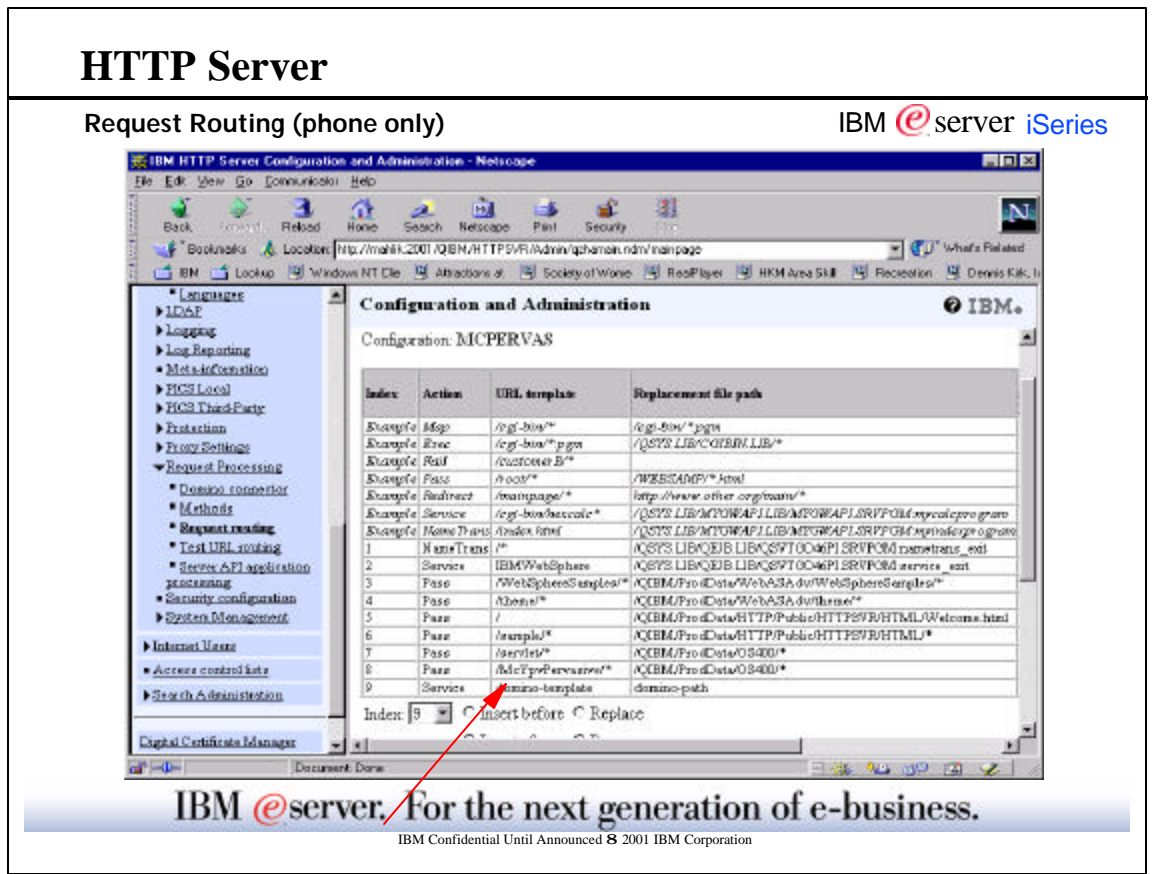

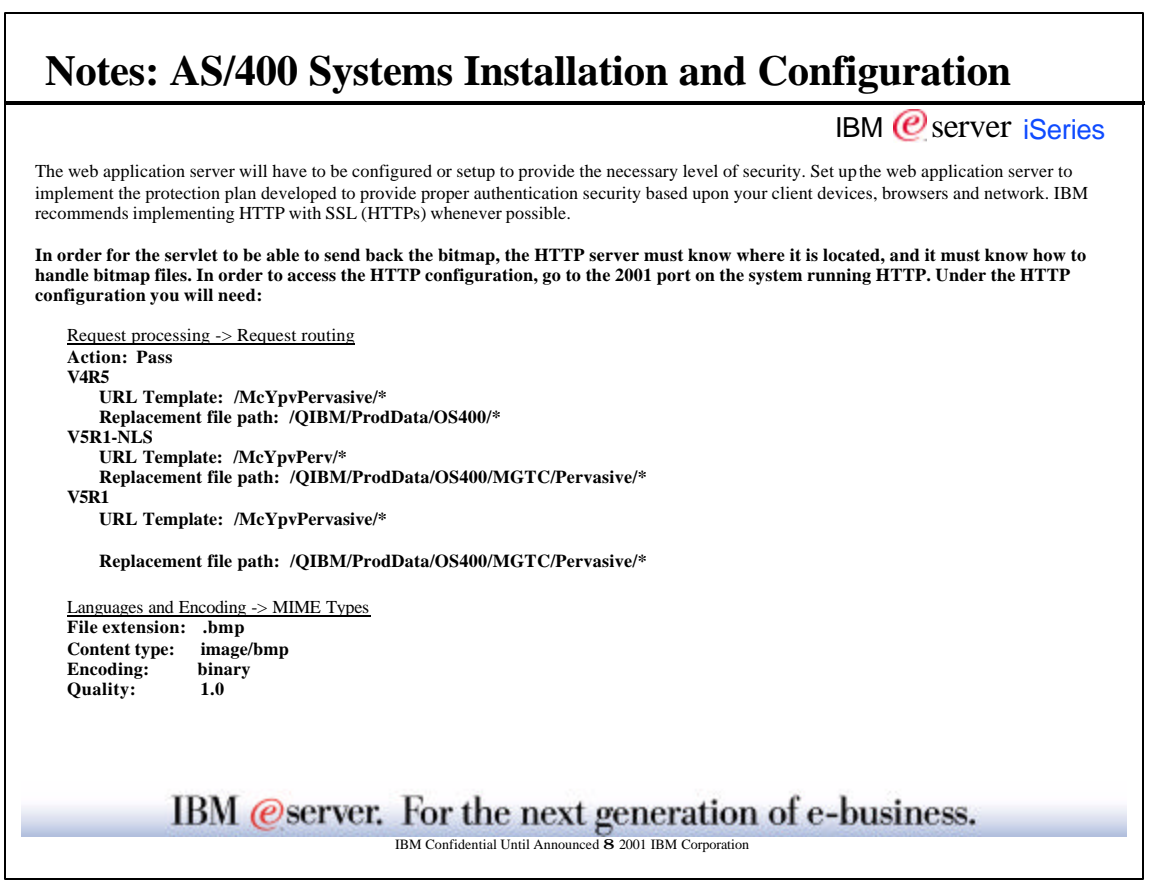

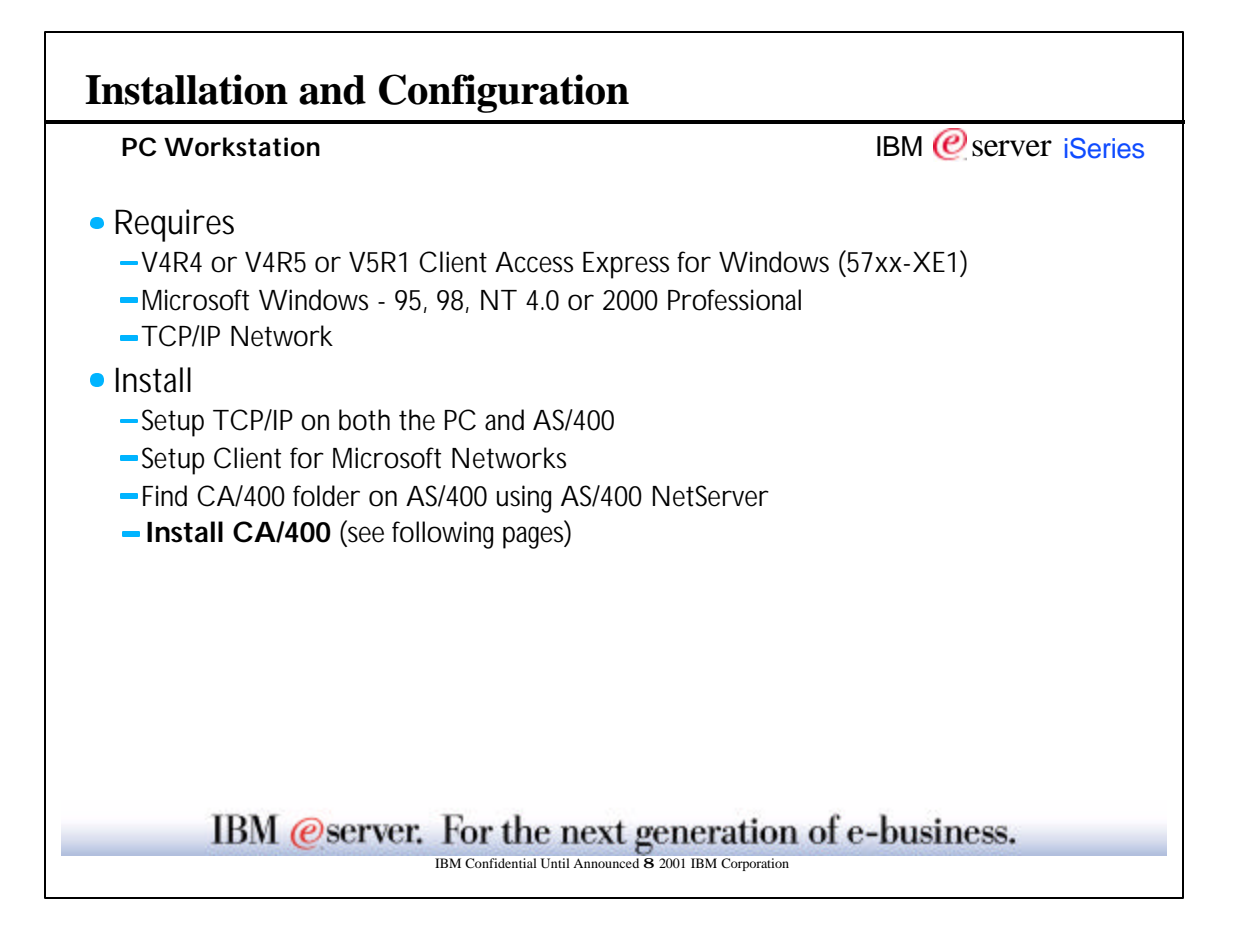

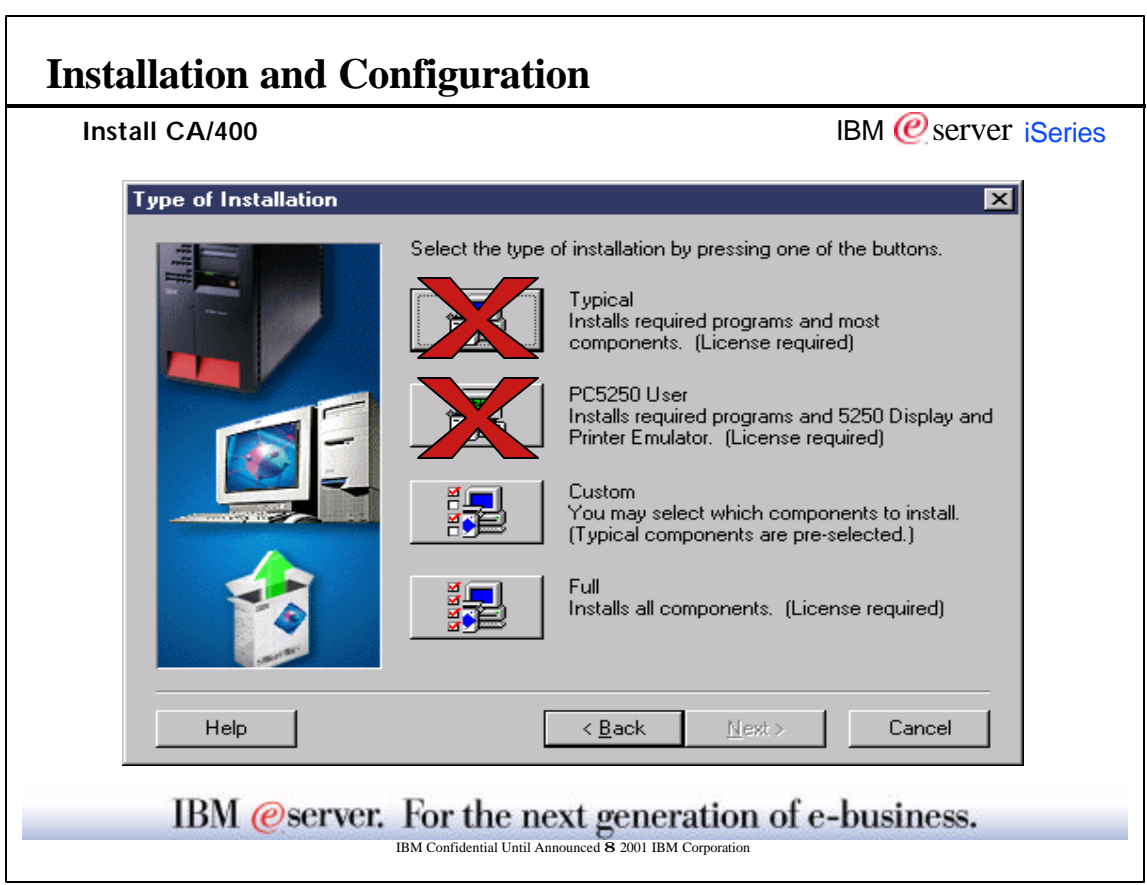

 $\overline{\phantom{a}}$ 

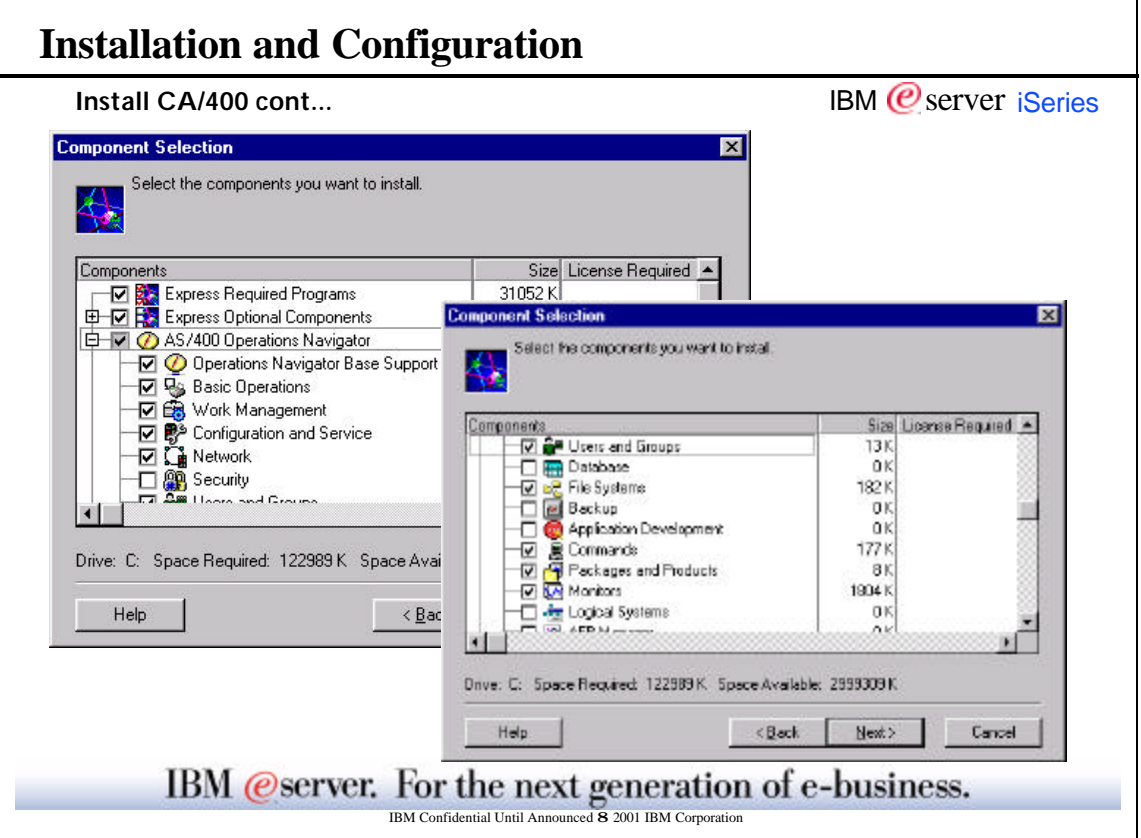

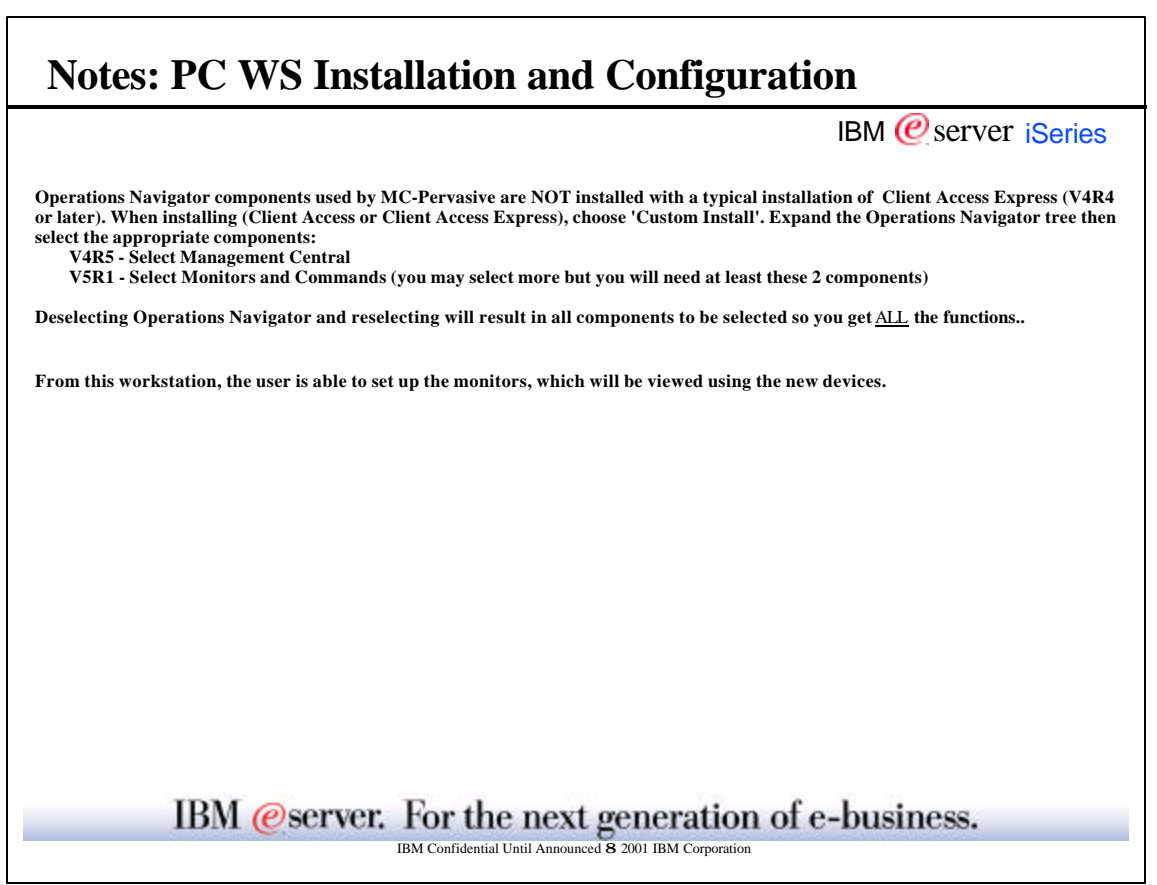

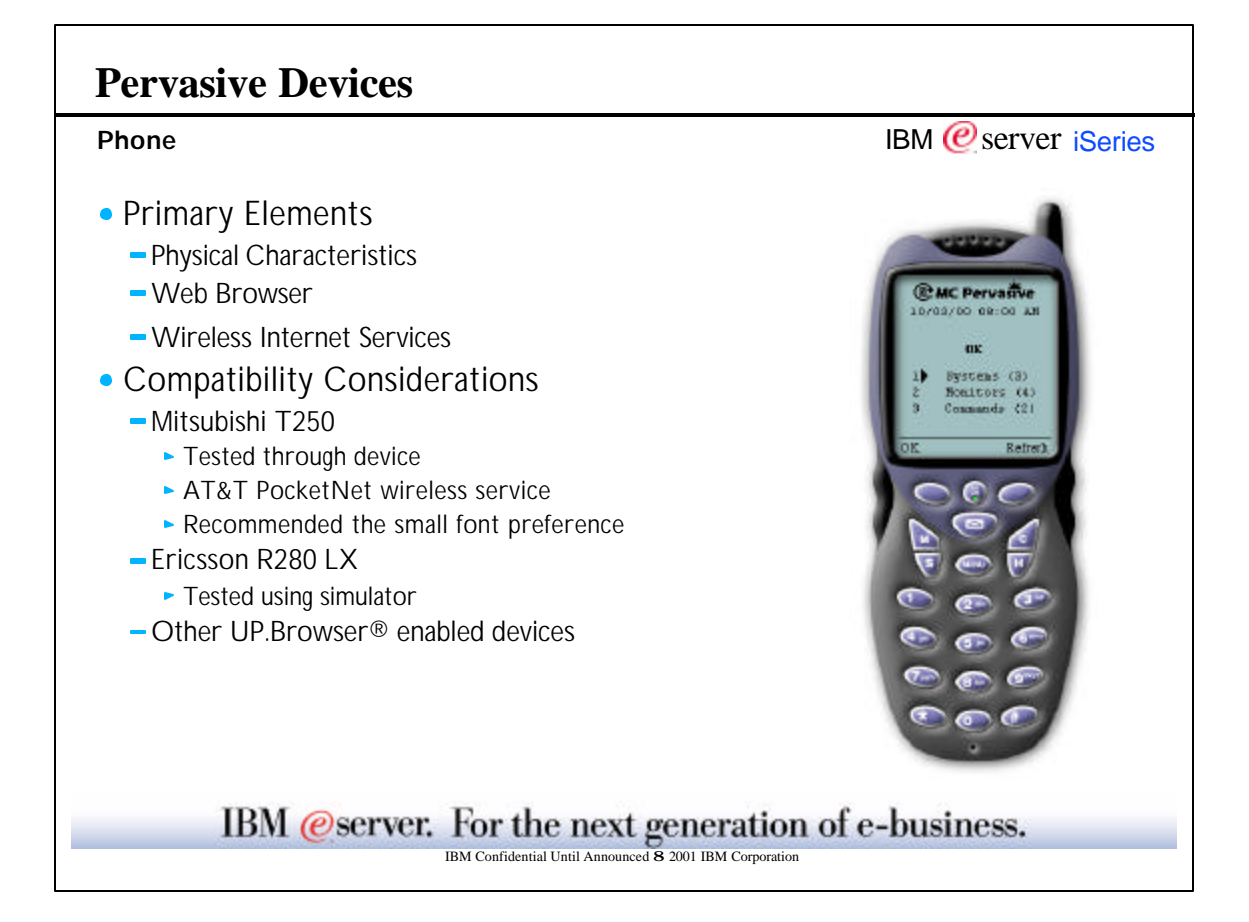

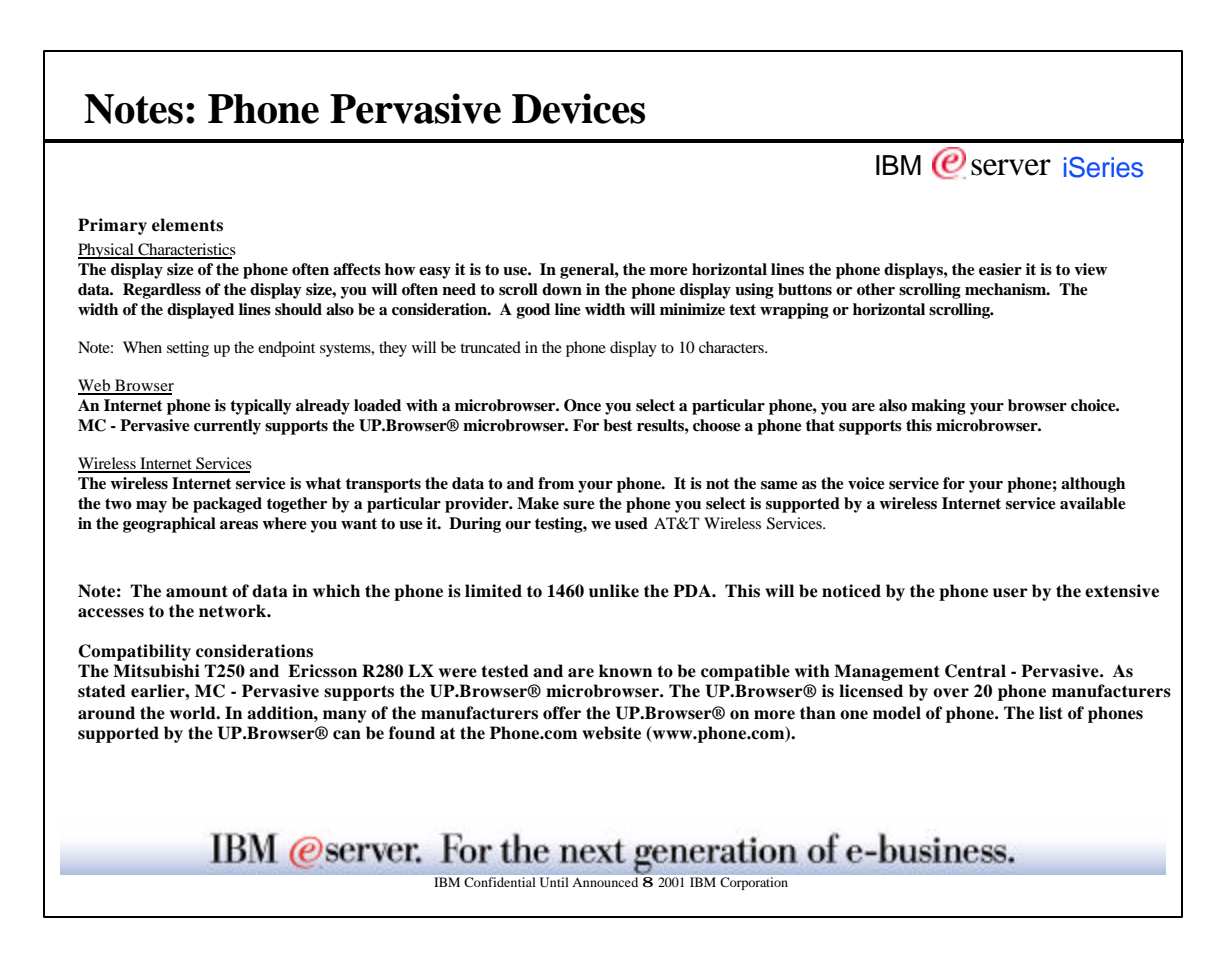

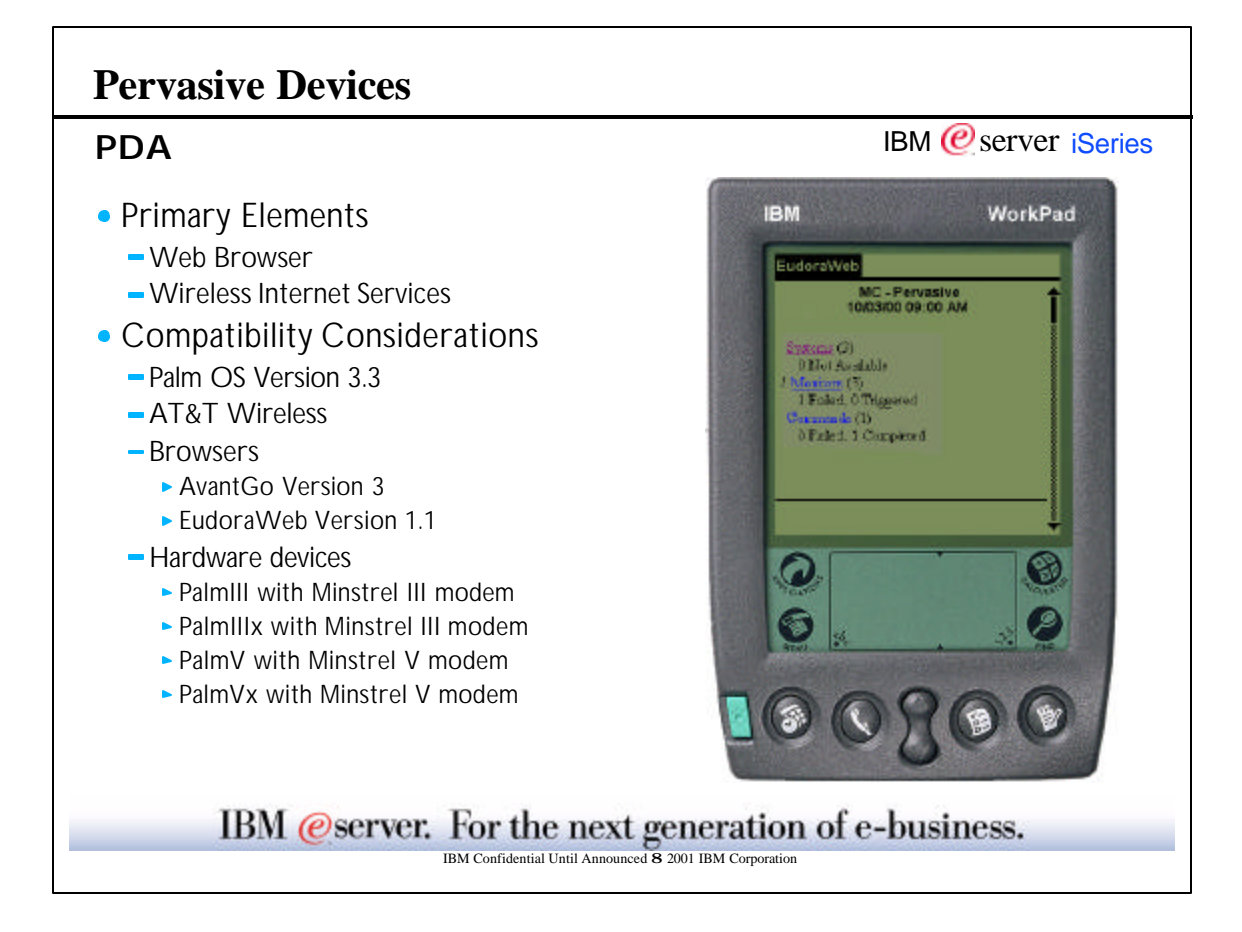

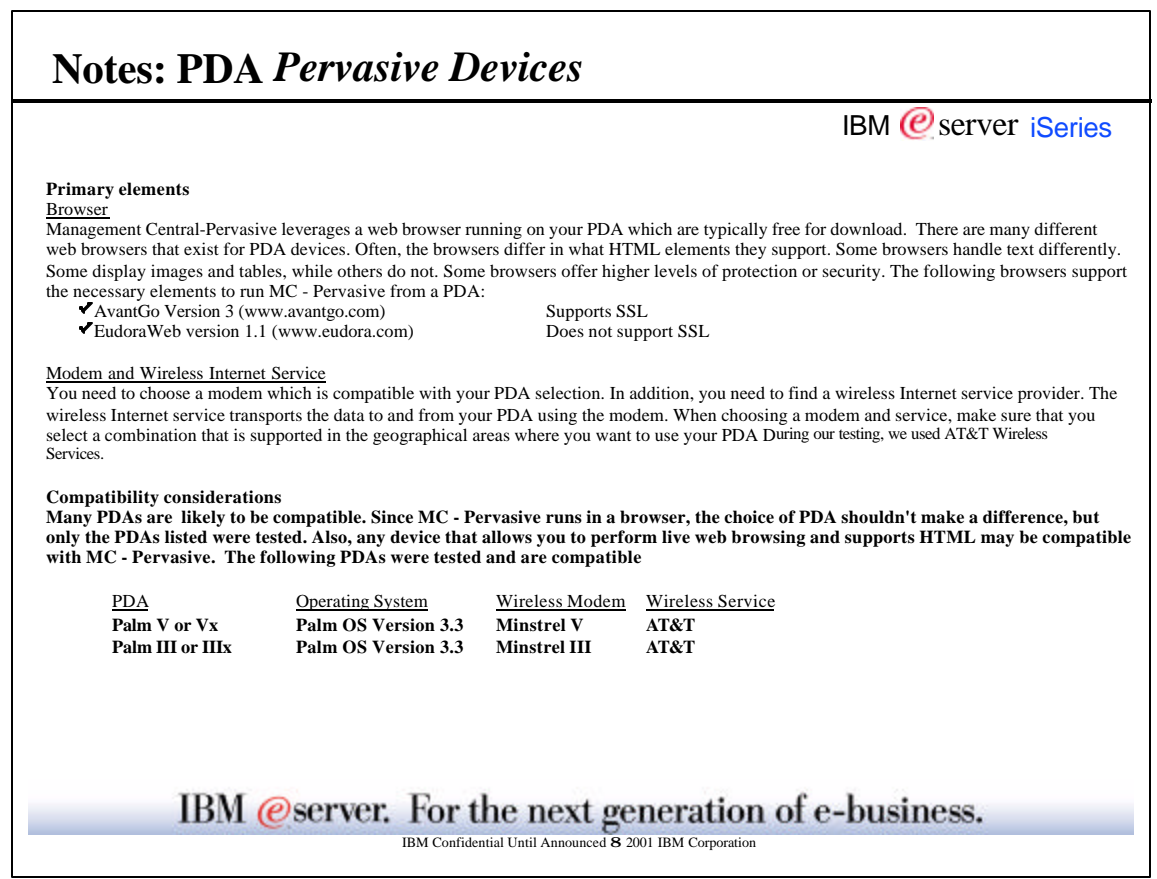

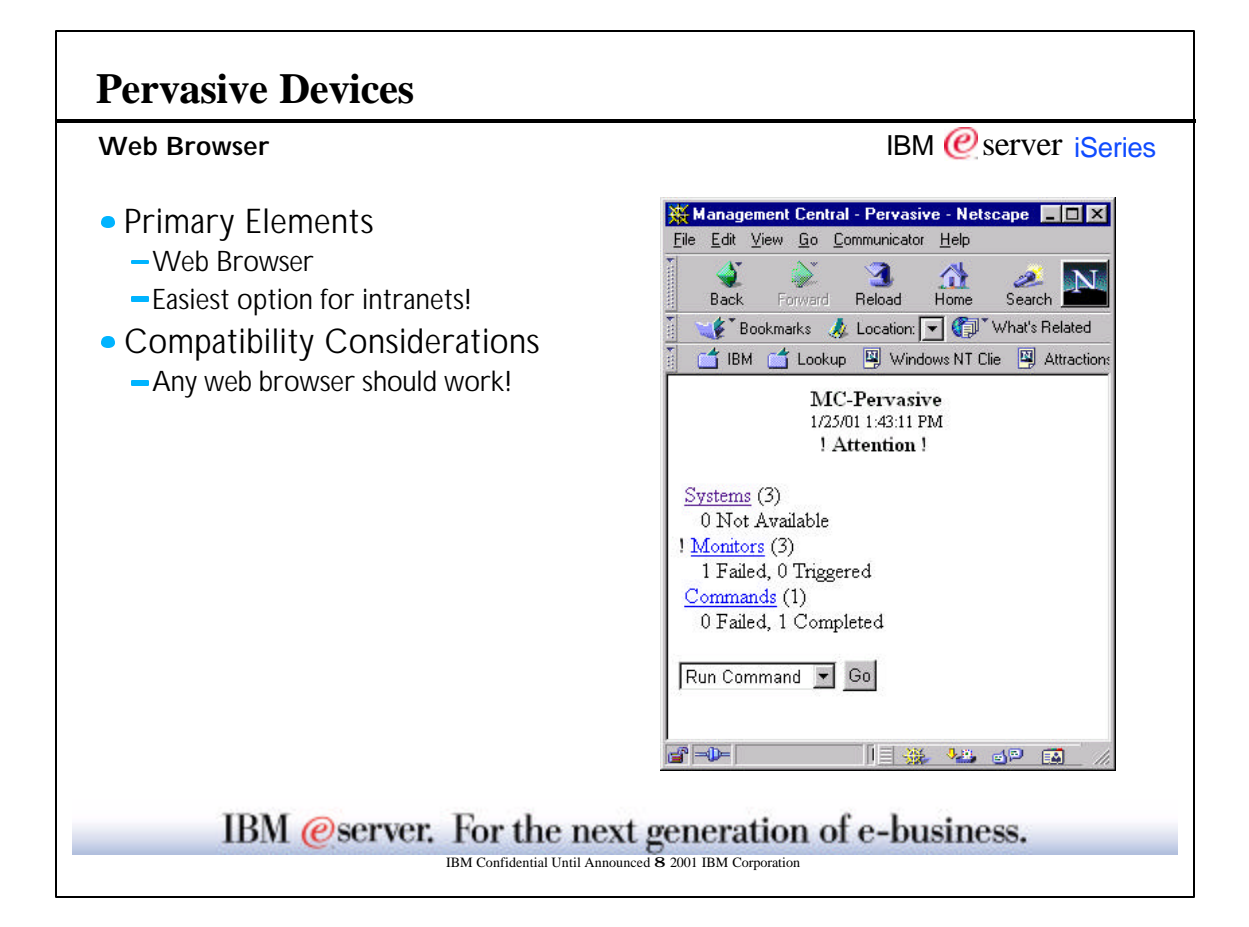

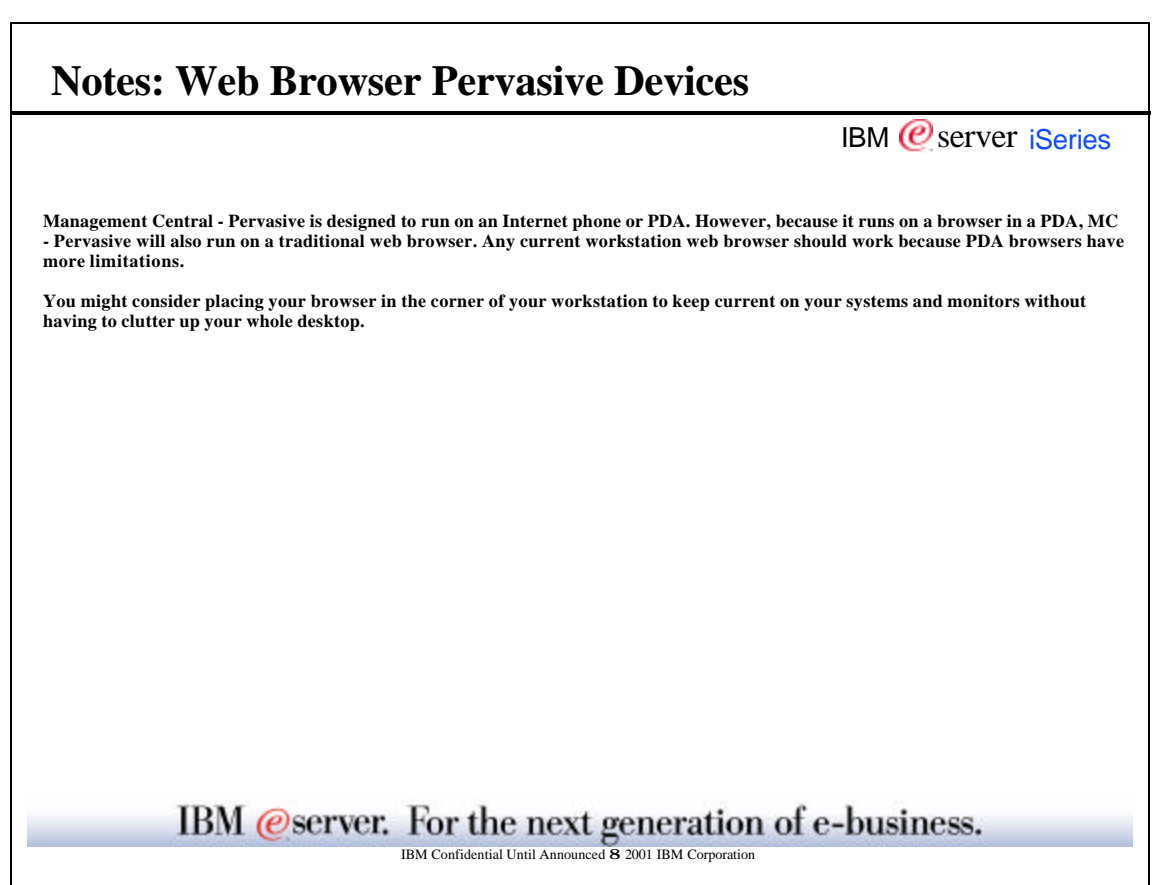

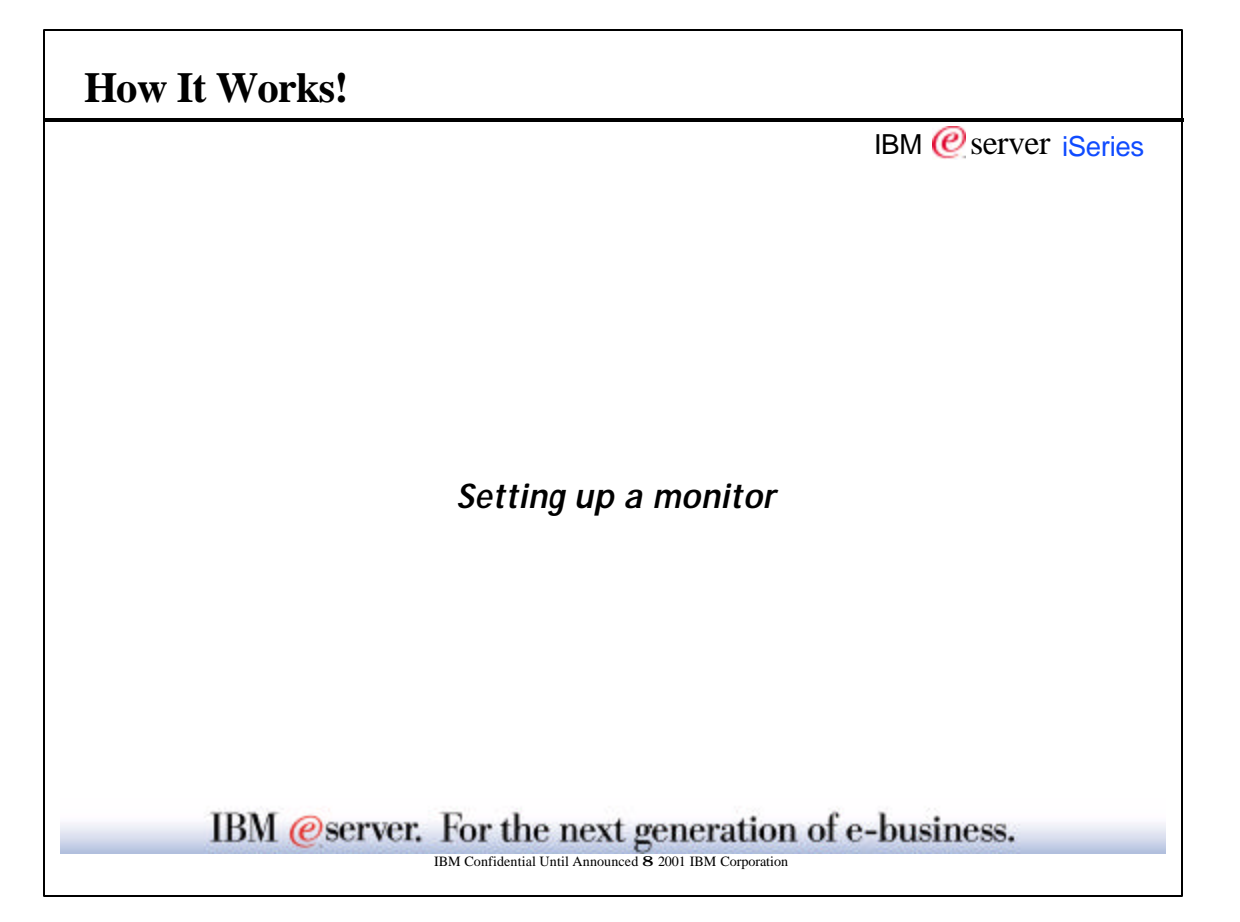

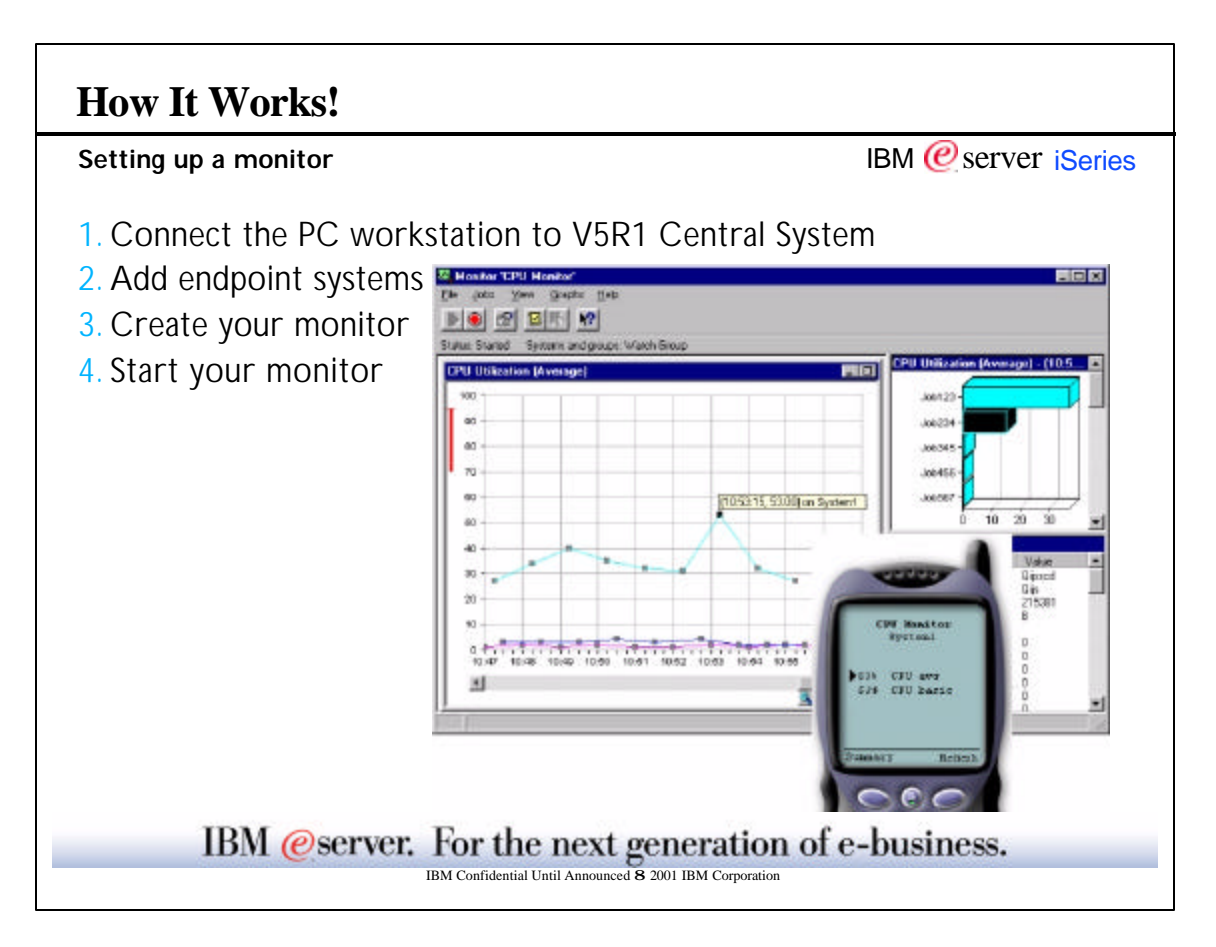

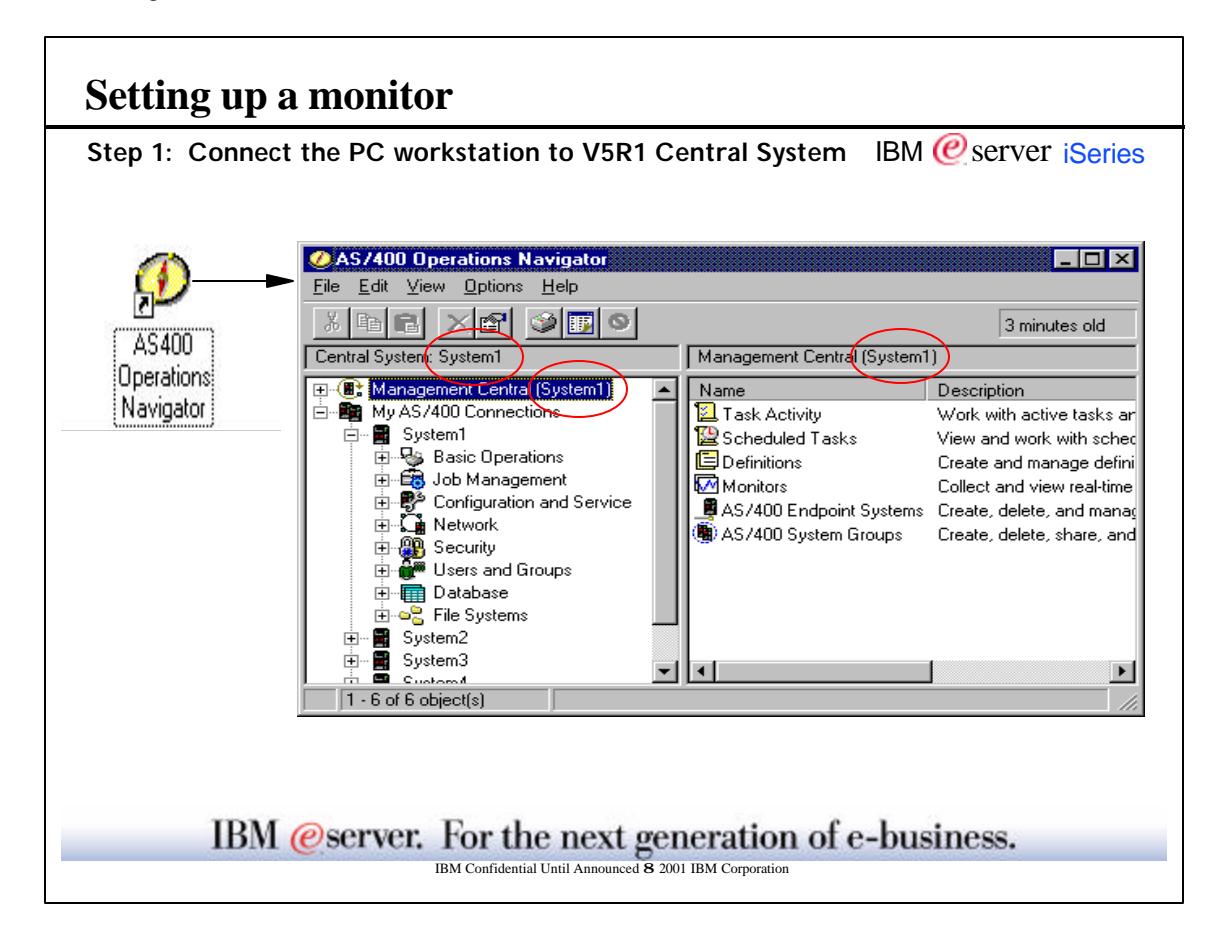

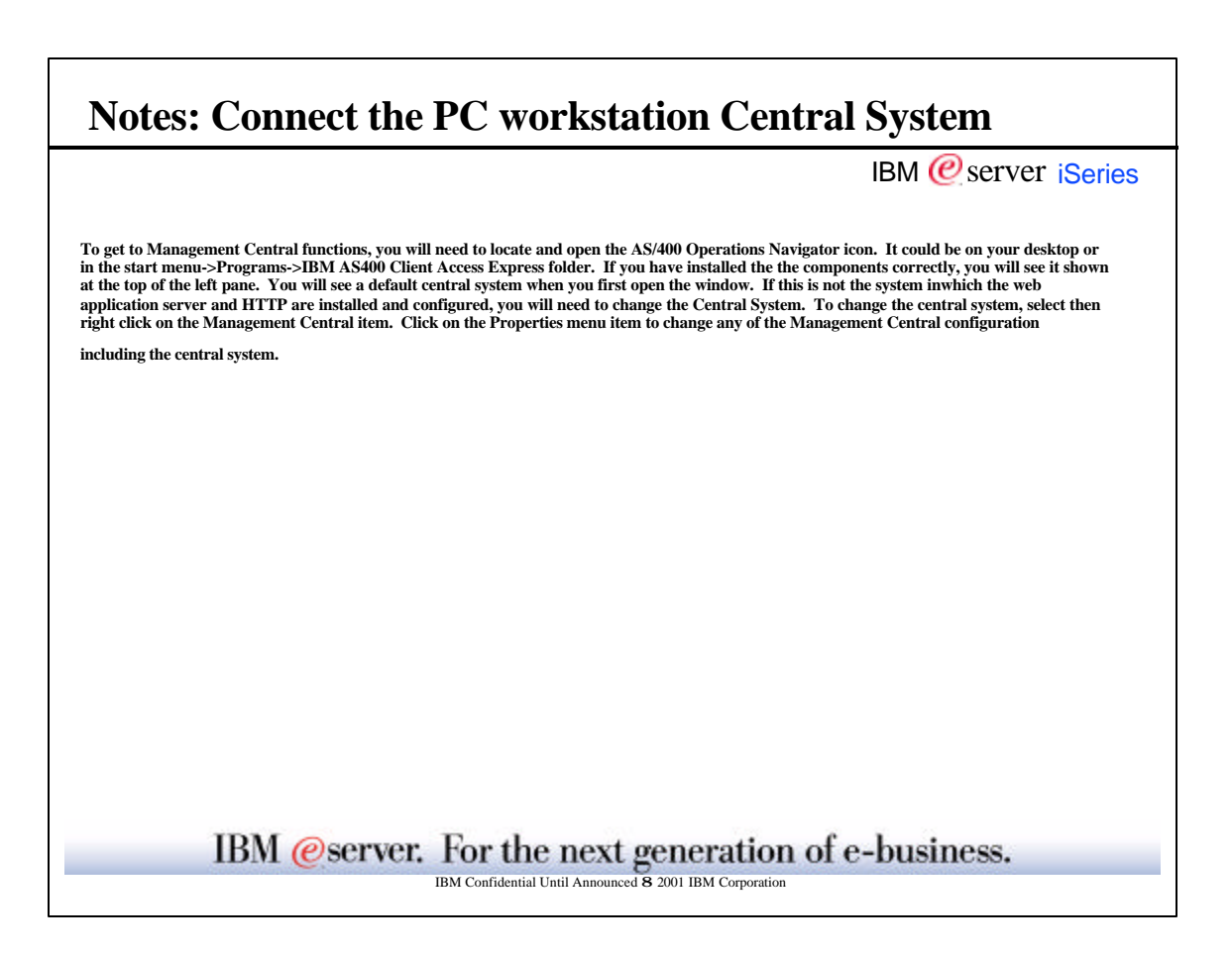

٦

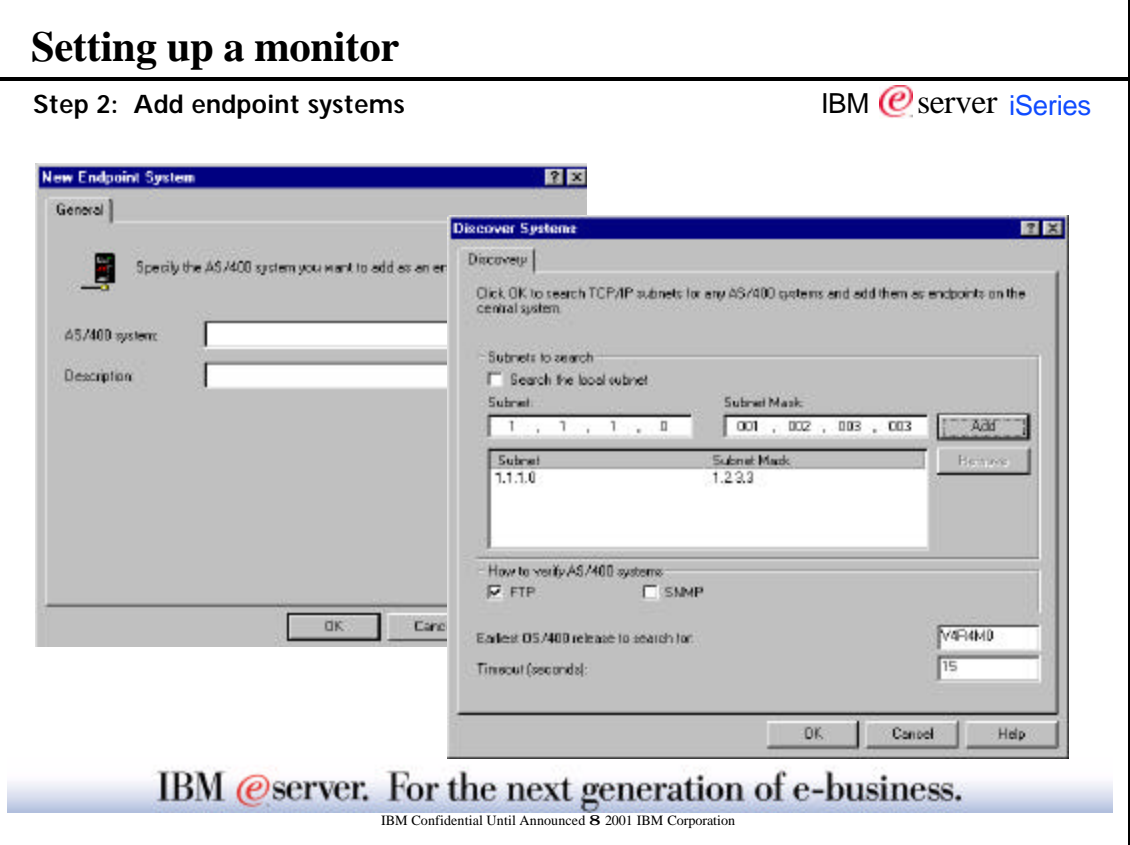

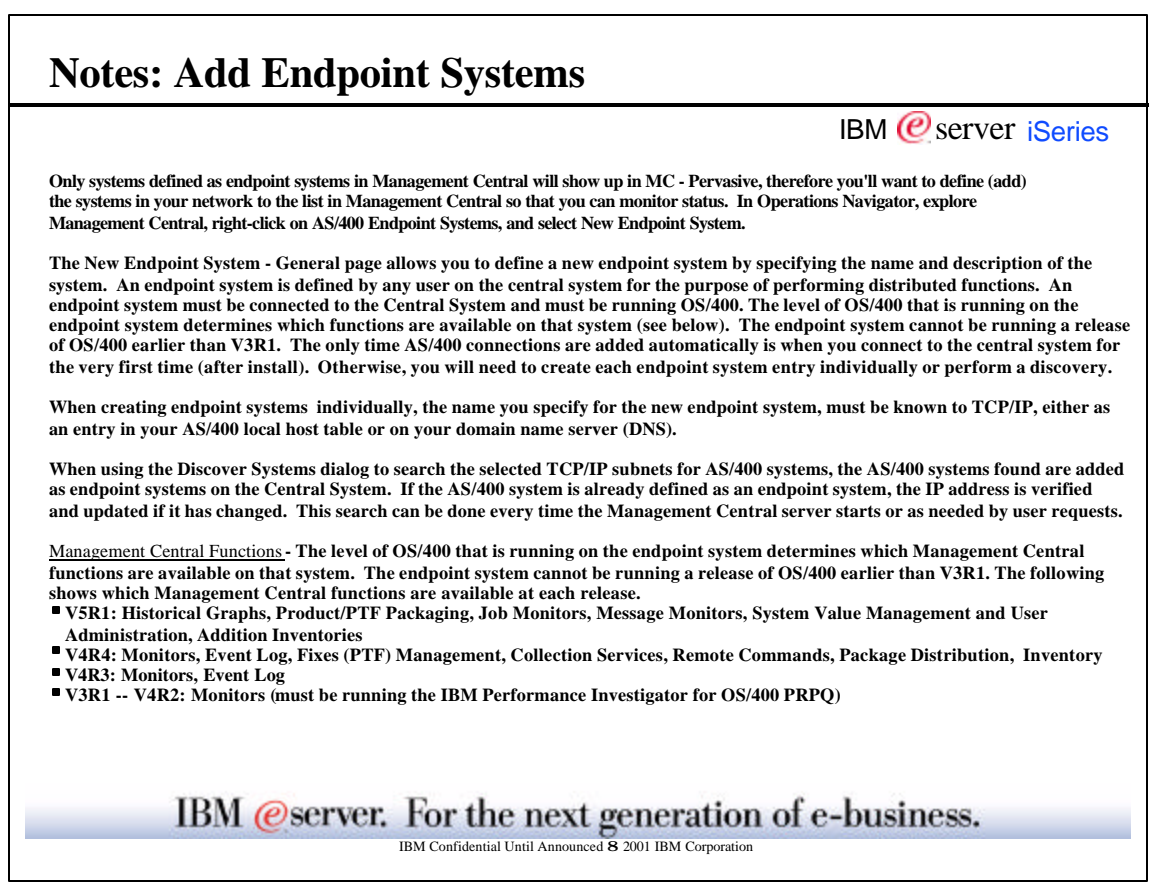

٦

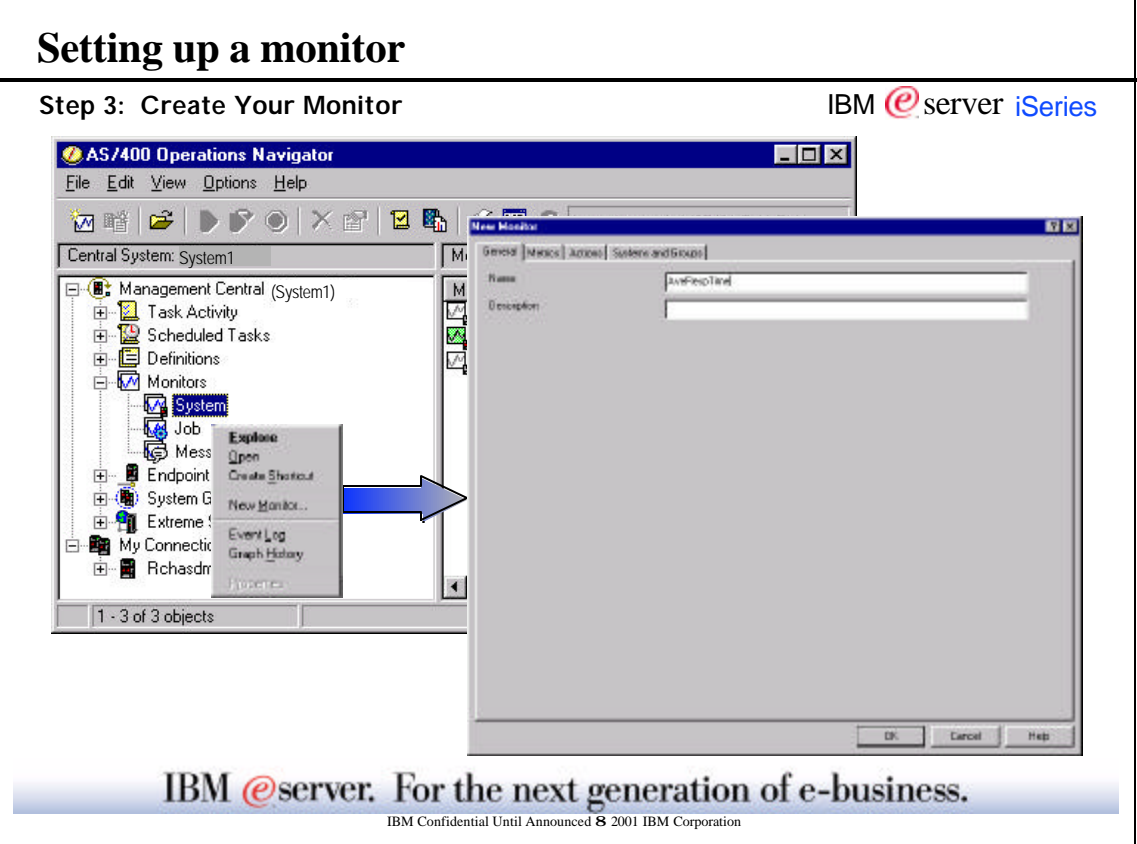

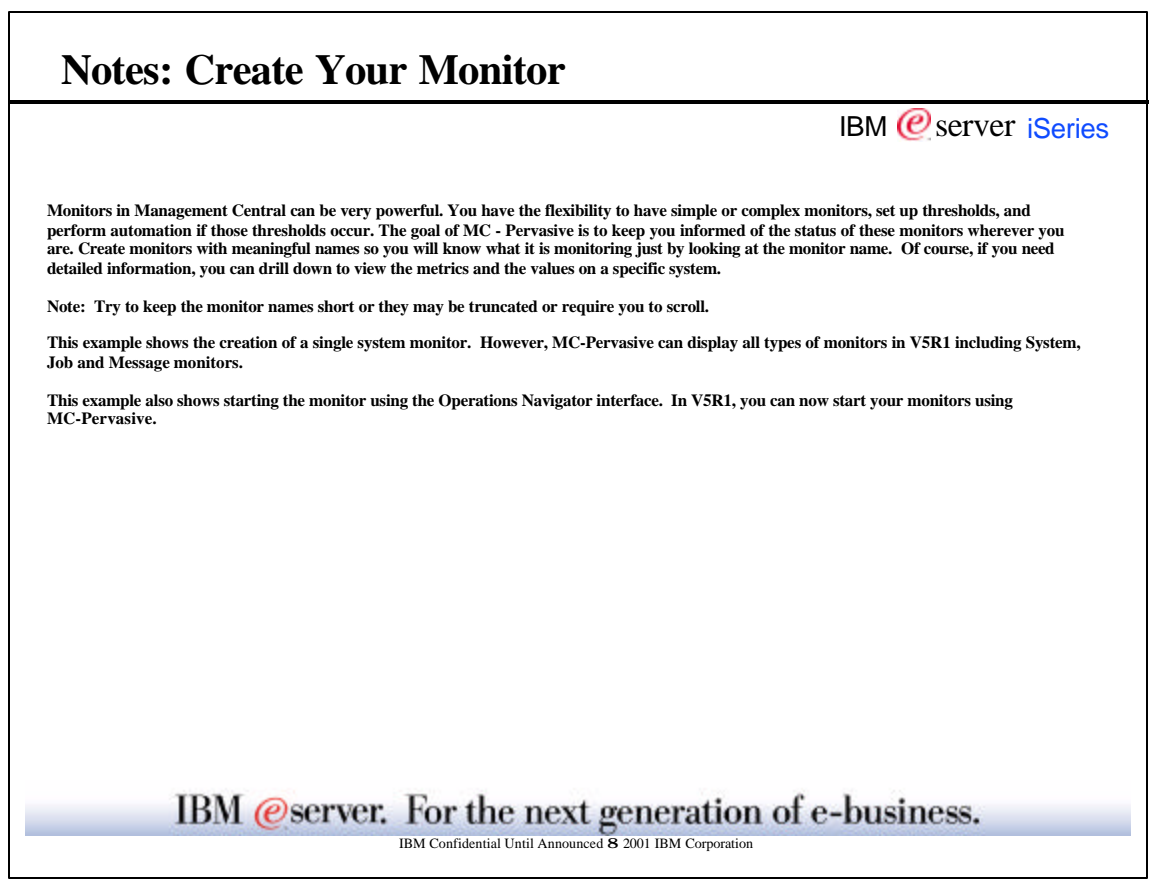

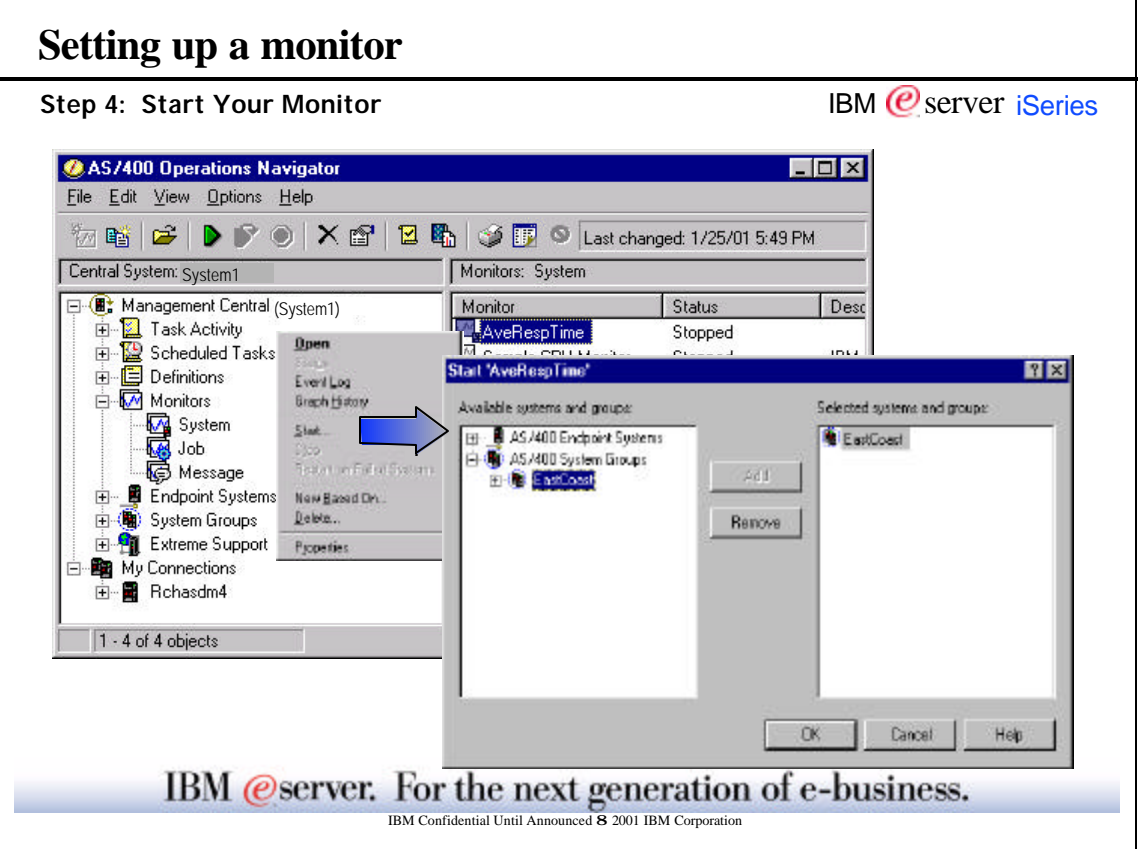

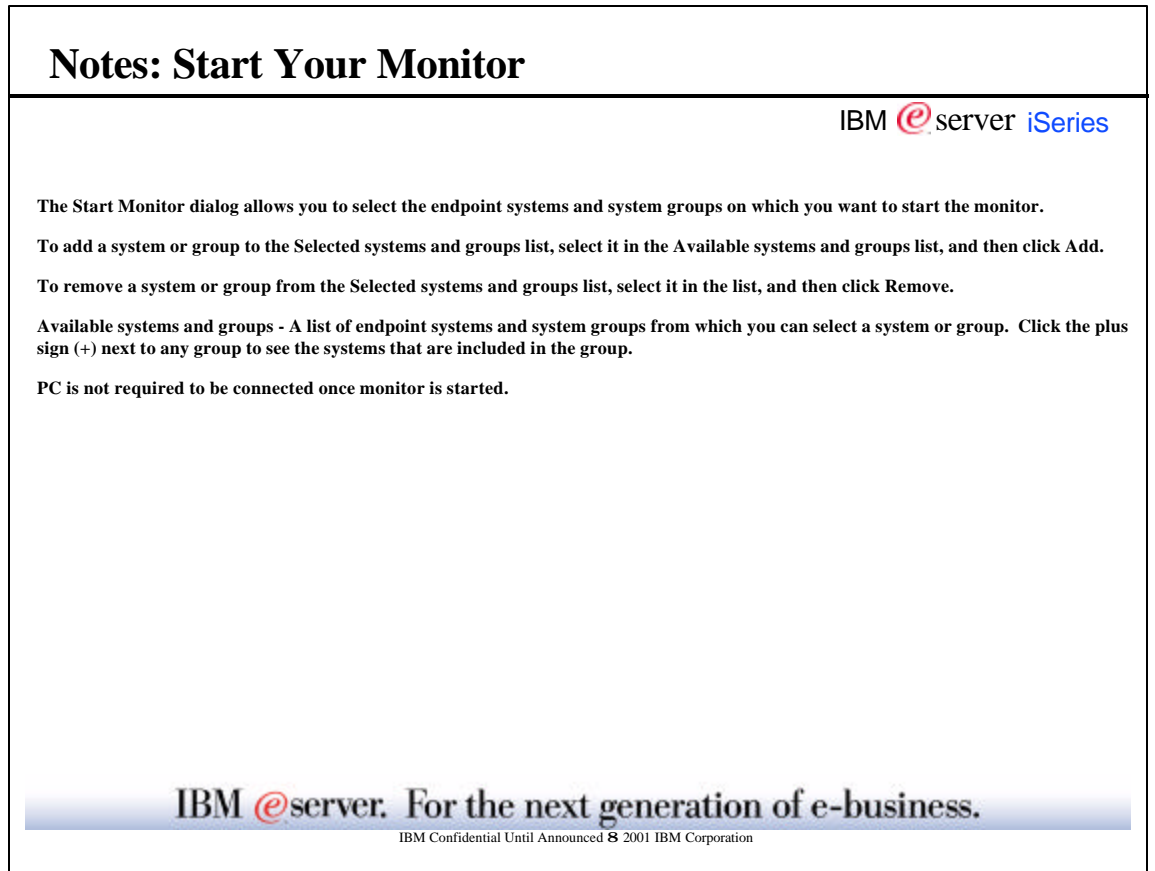

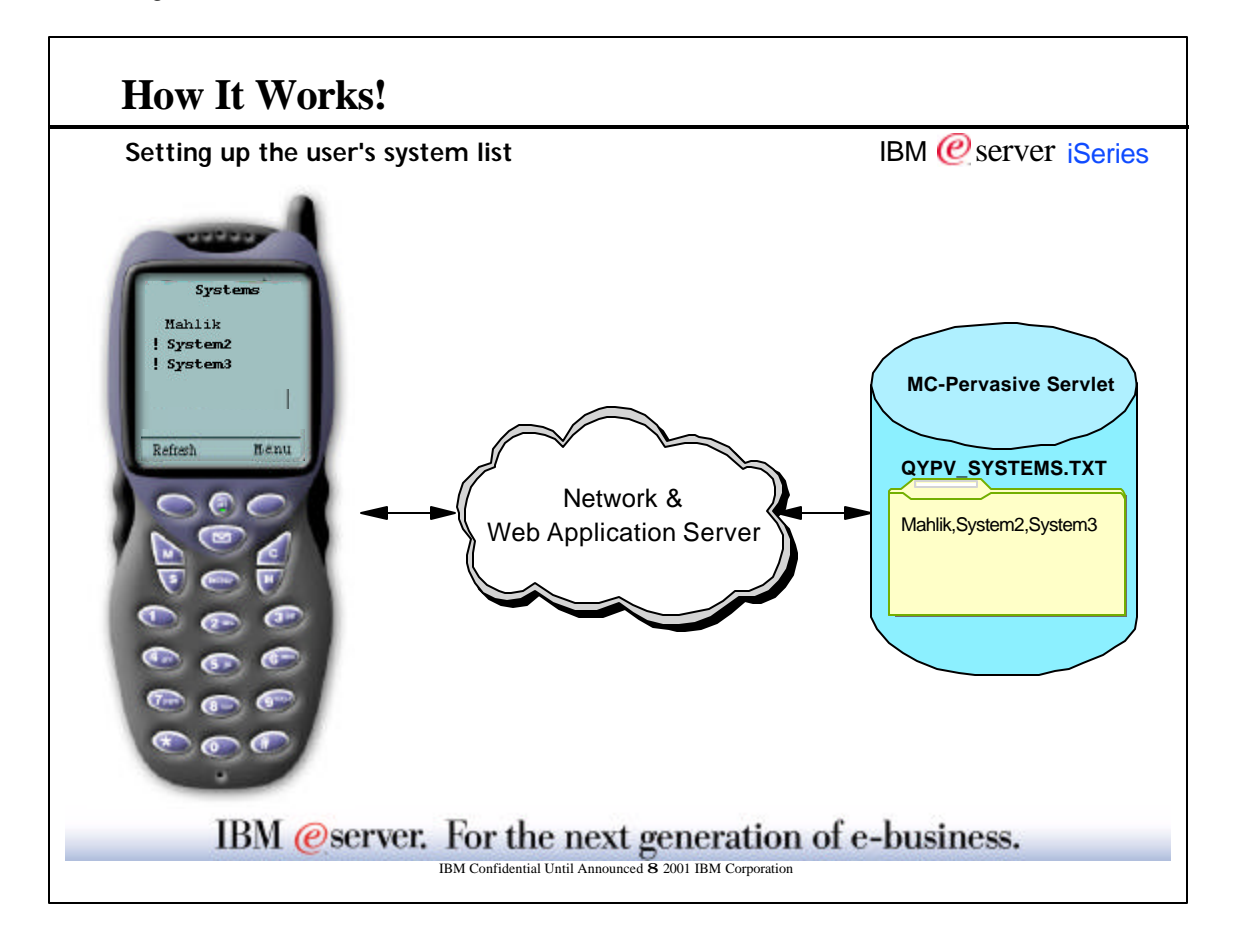

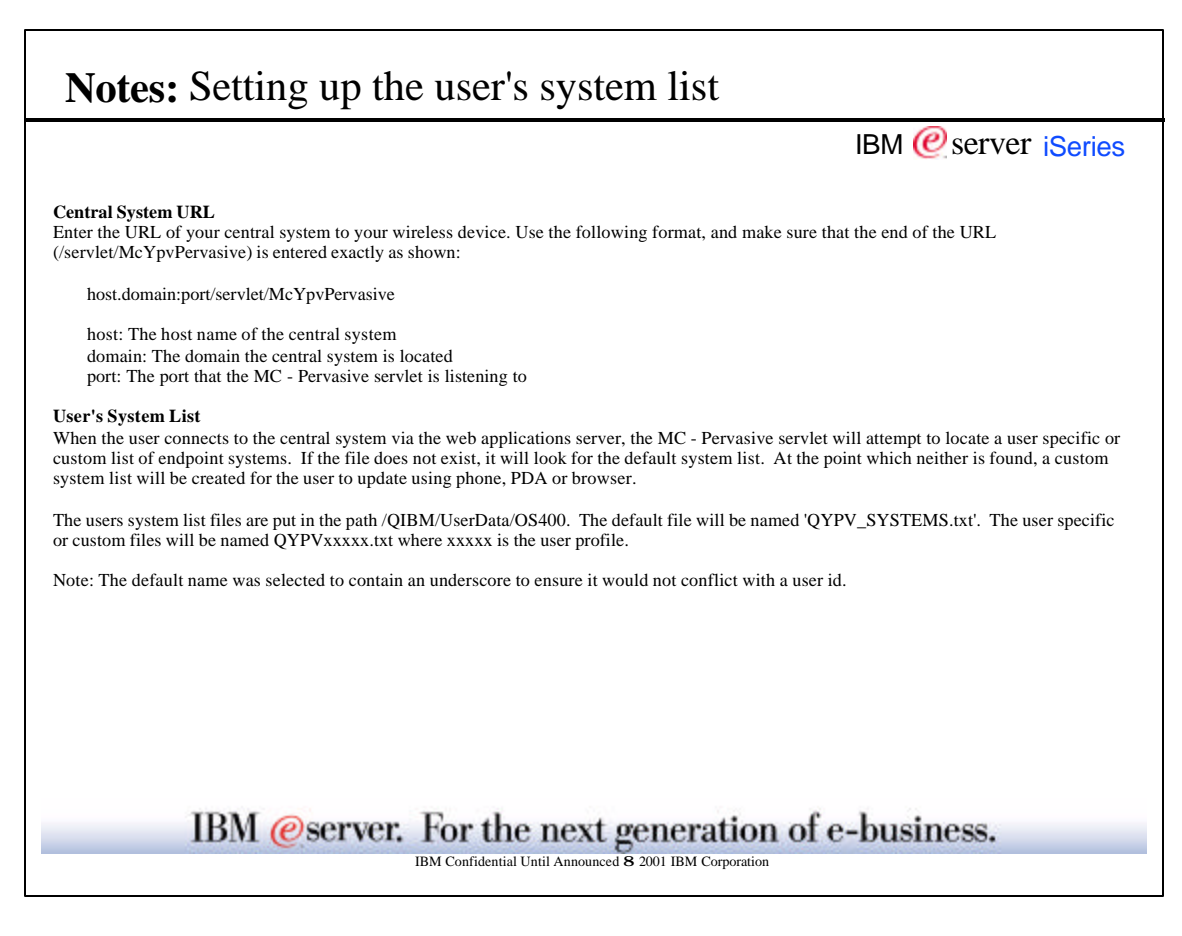

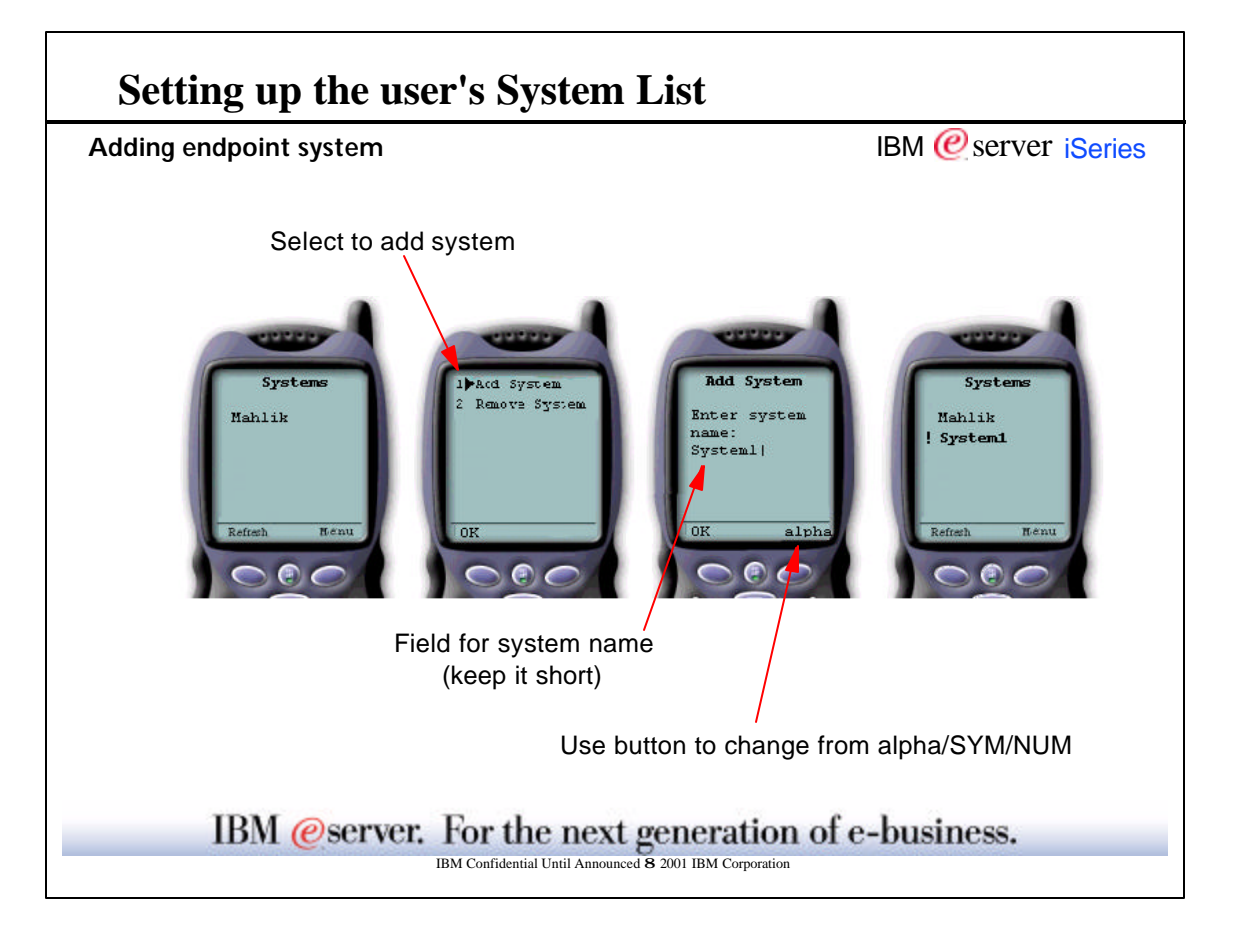

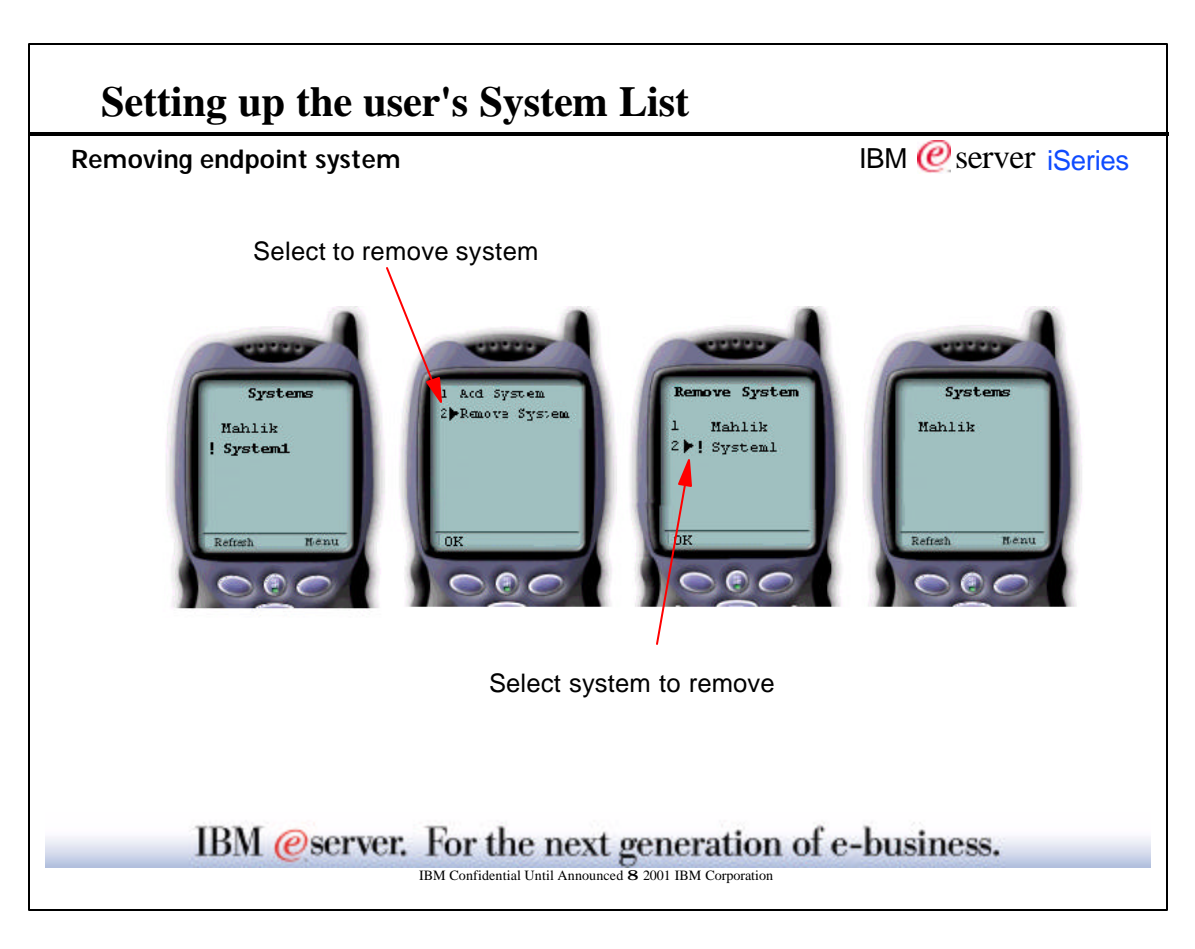

## **How It Works**

## IBM @server. For the next generation of e-business. IBM  *server <i>iSeries* **Device layouts** • Phone - Interface: Card Layout First view: Summary of systems, monitors and commands - Status indicators: OK, Attention, I and bell ● PDA Browser - Interface: Card Layout (NEW for V5R1!) First view: Summary of systems, monitors and commands number of systems that are unavailable **P** number of monitors which are triggered or failed number of command tasks which occurred in last 24 hours Status indicators: OK, Attention, ! and \* **• Traditional Browser** - Same as PDA Browser with larger viewing capacity

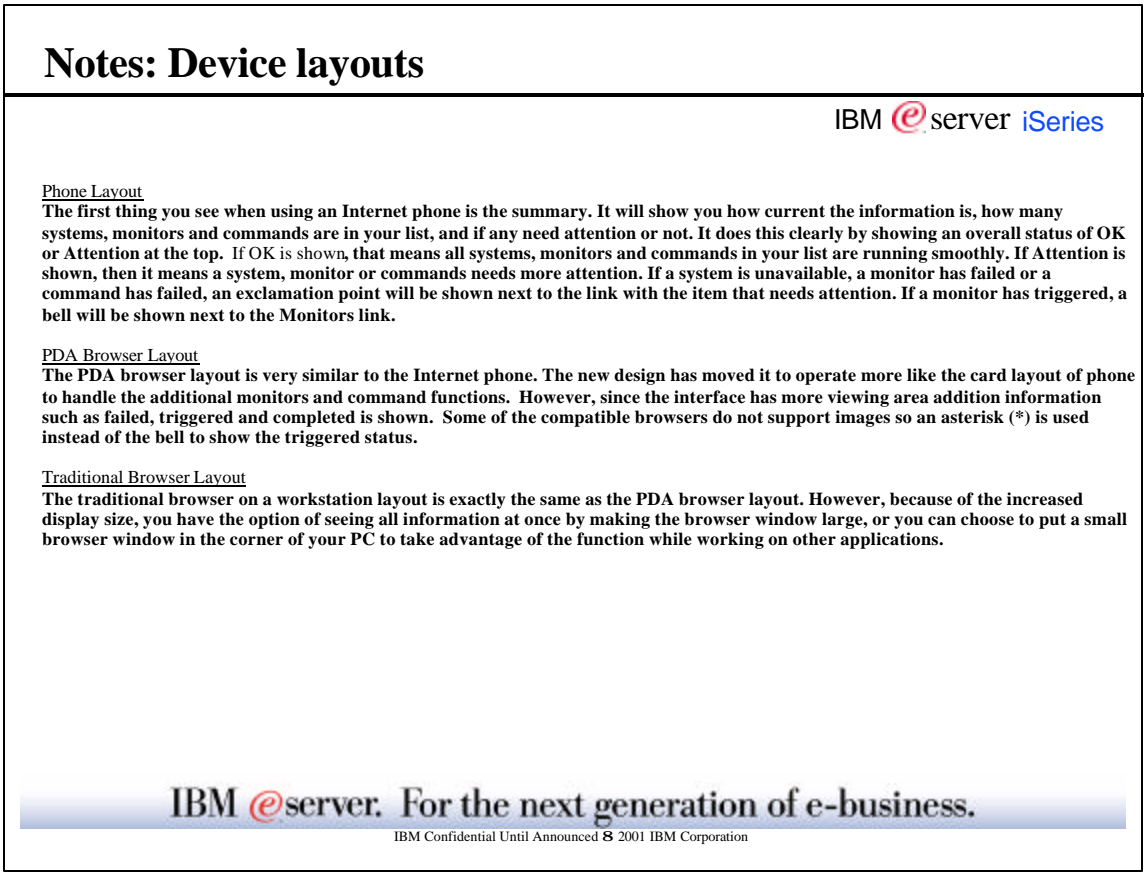

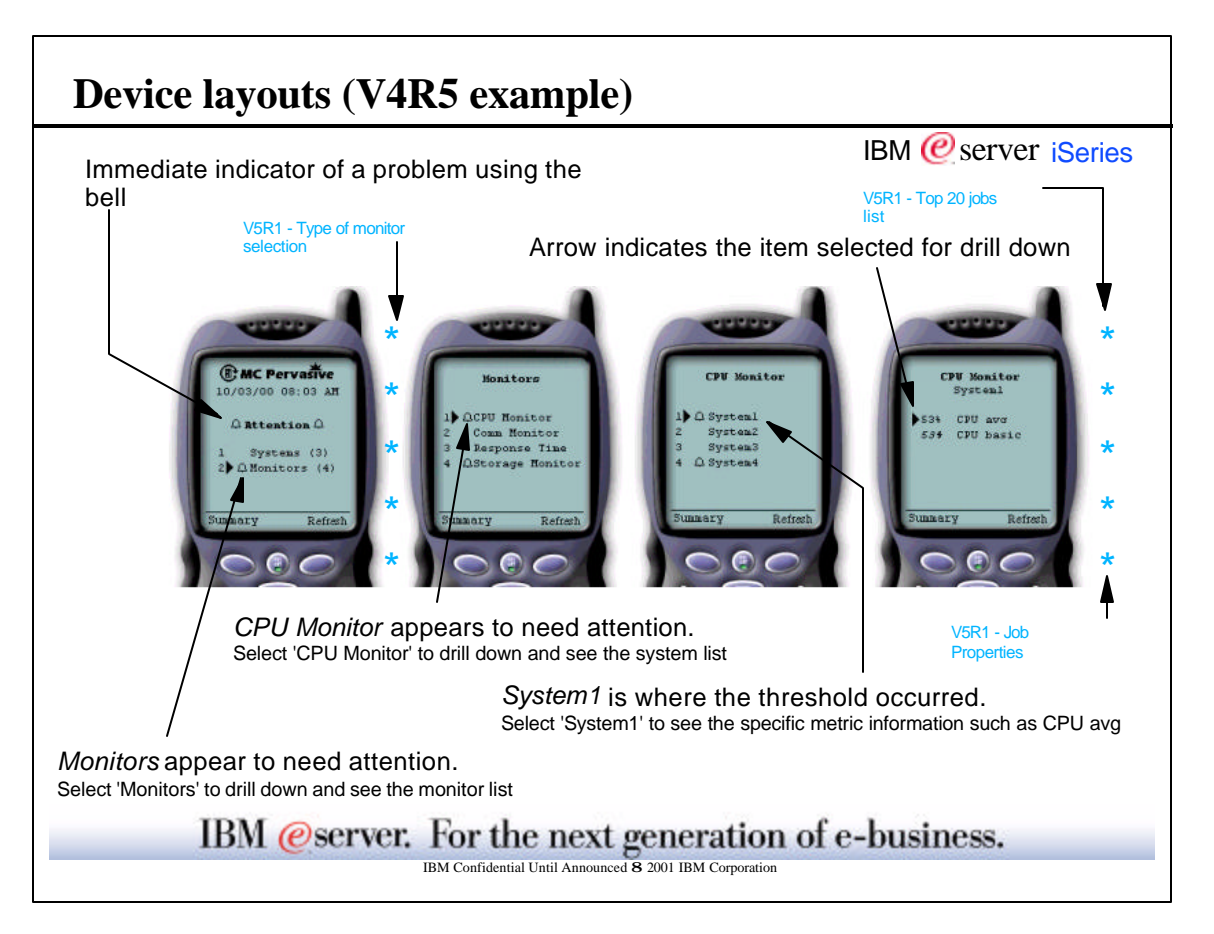

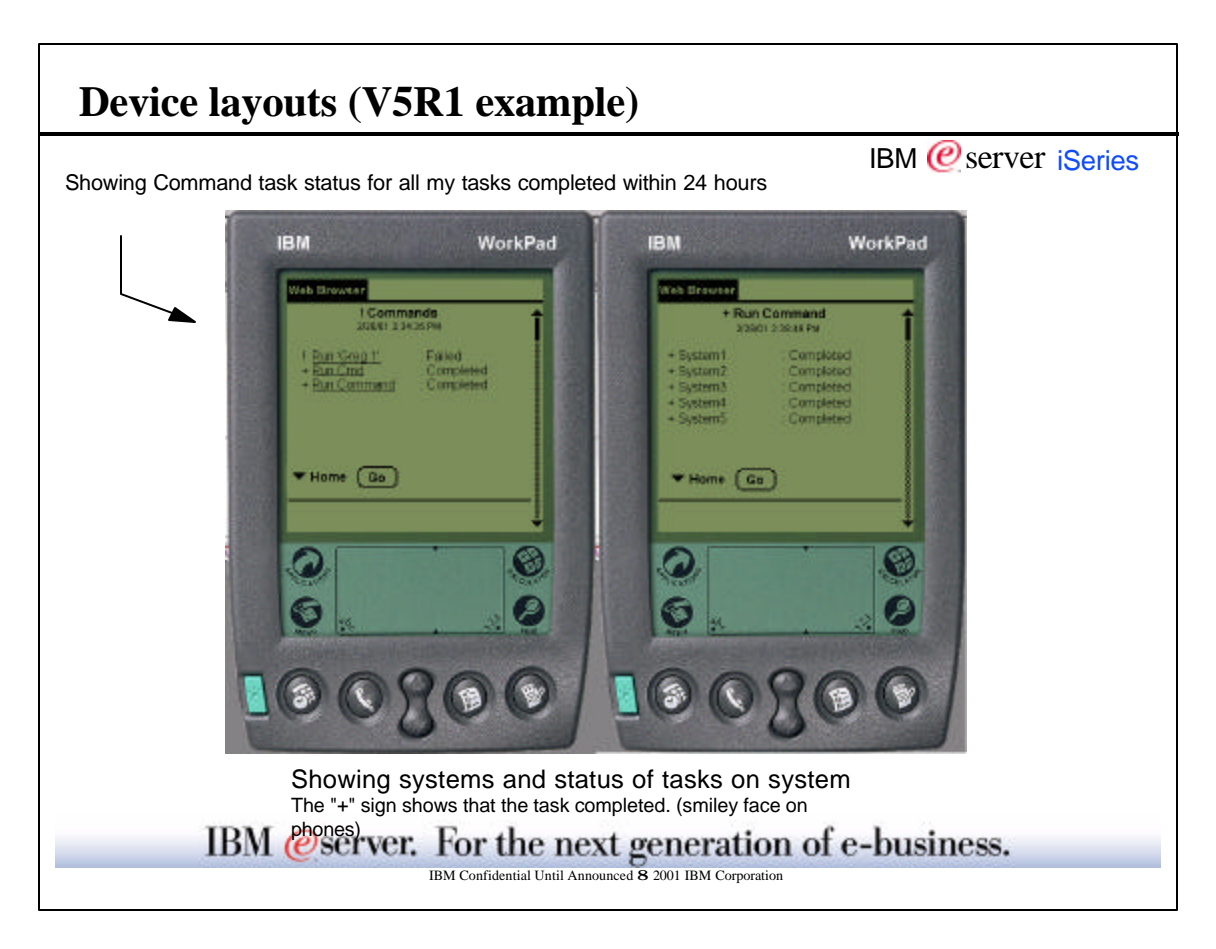

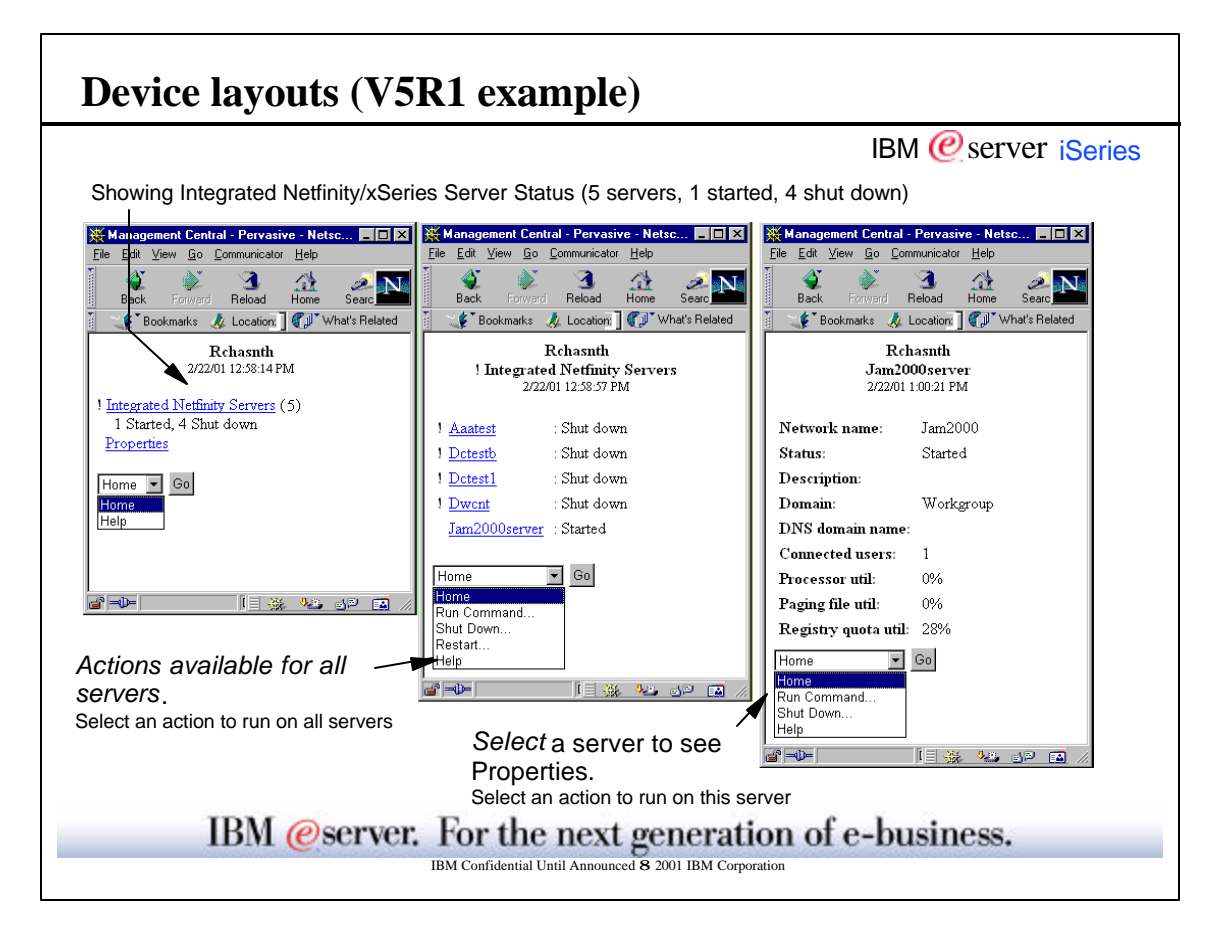

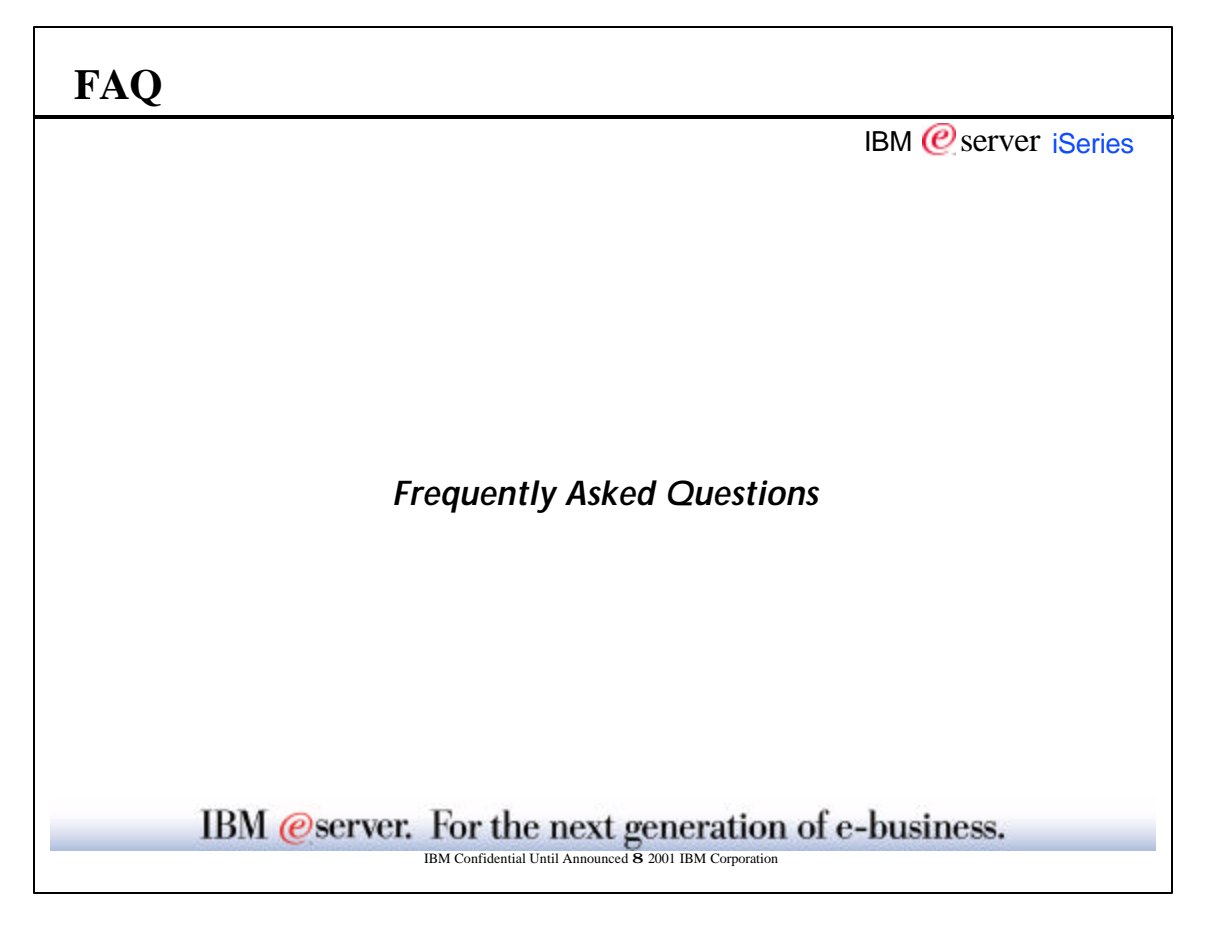

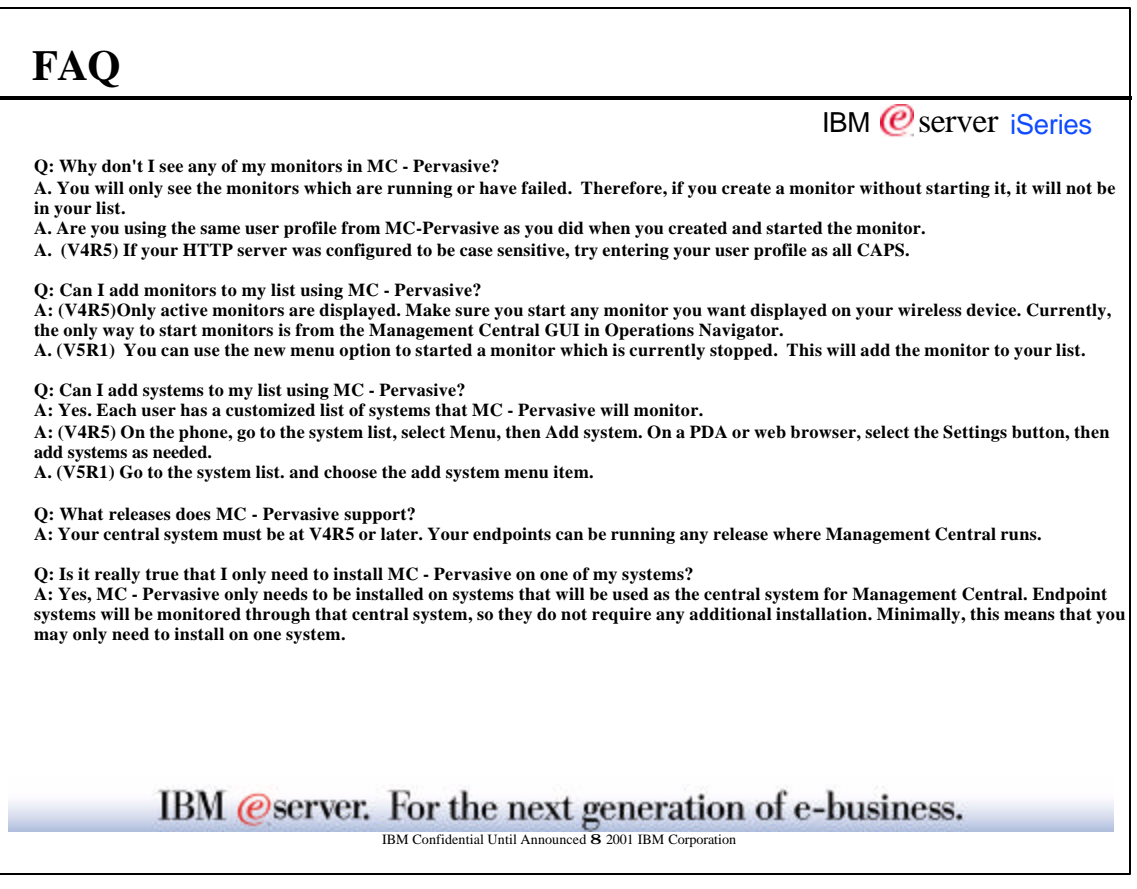

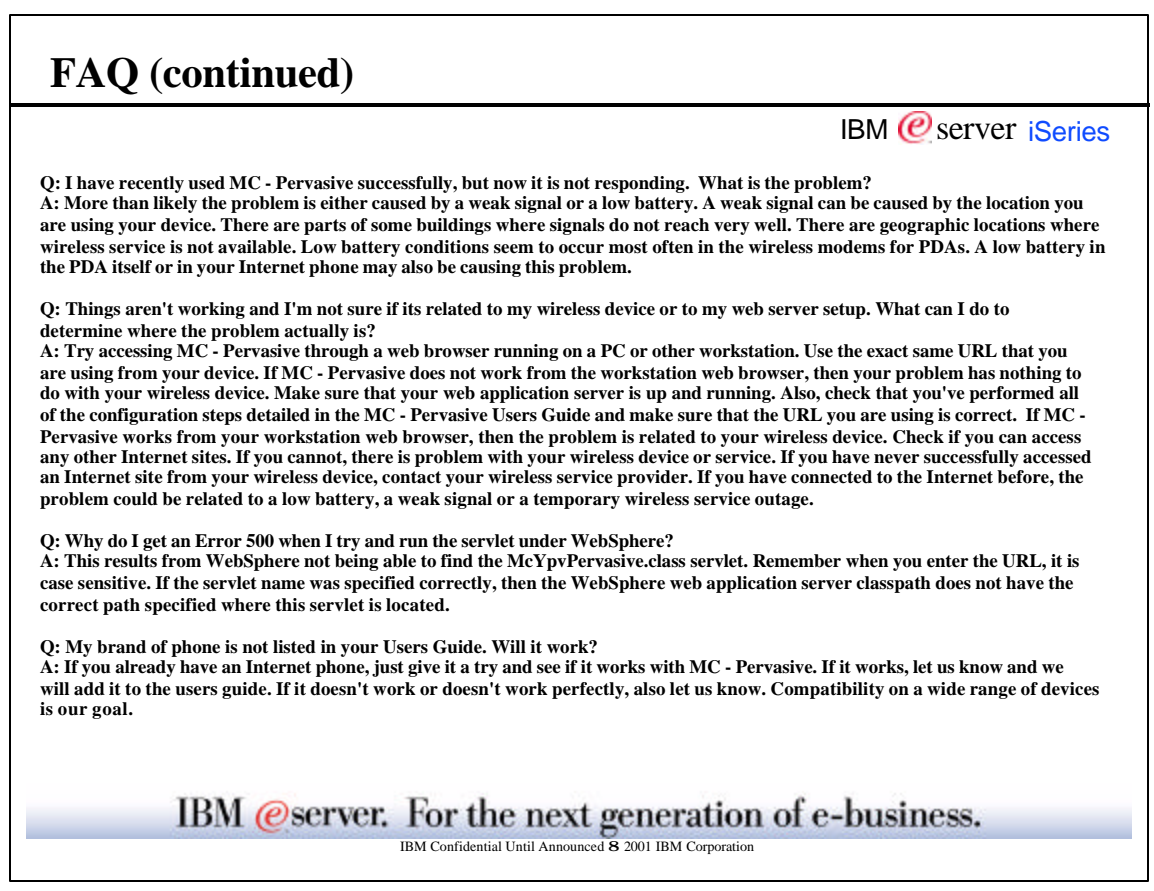

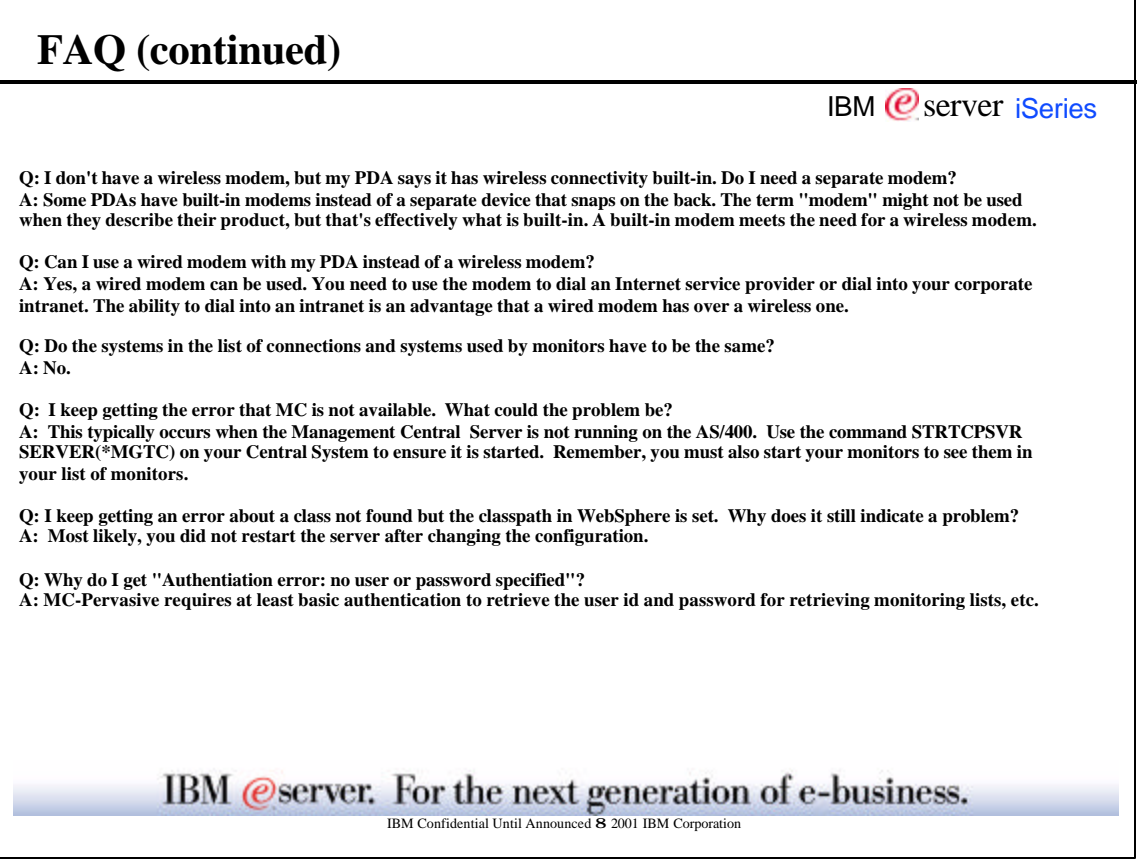

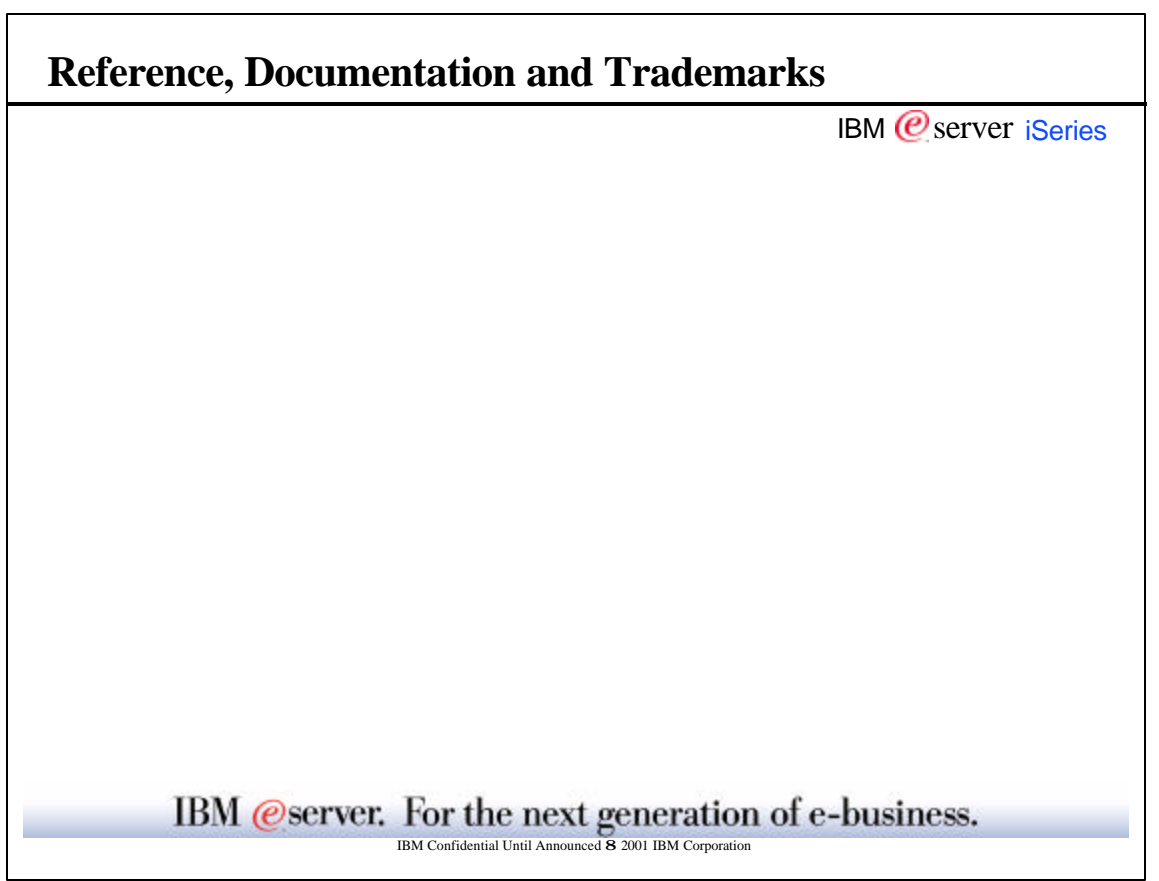

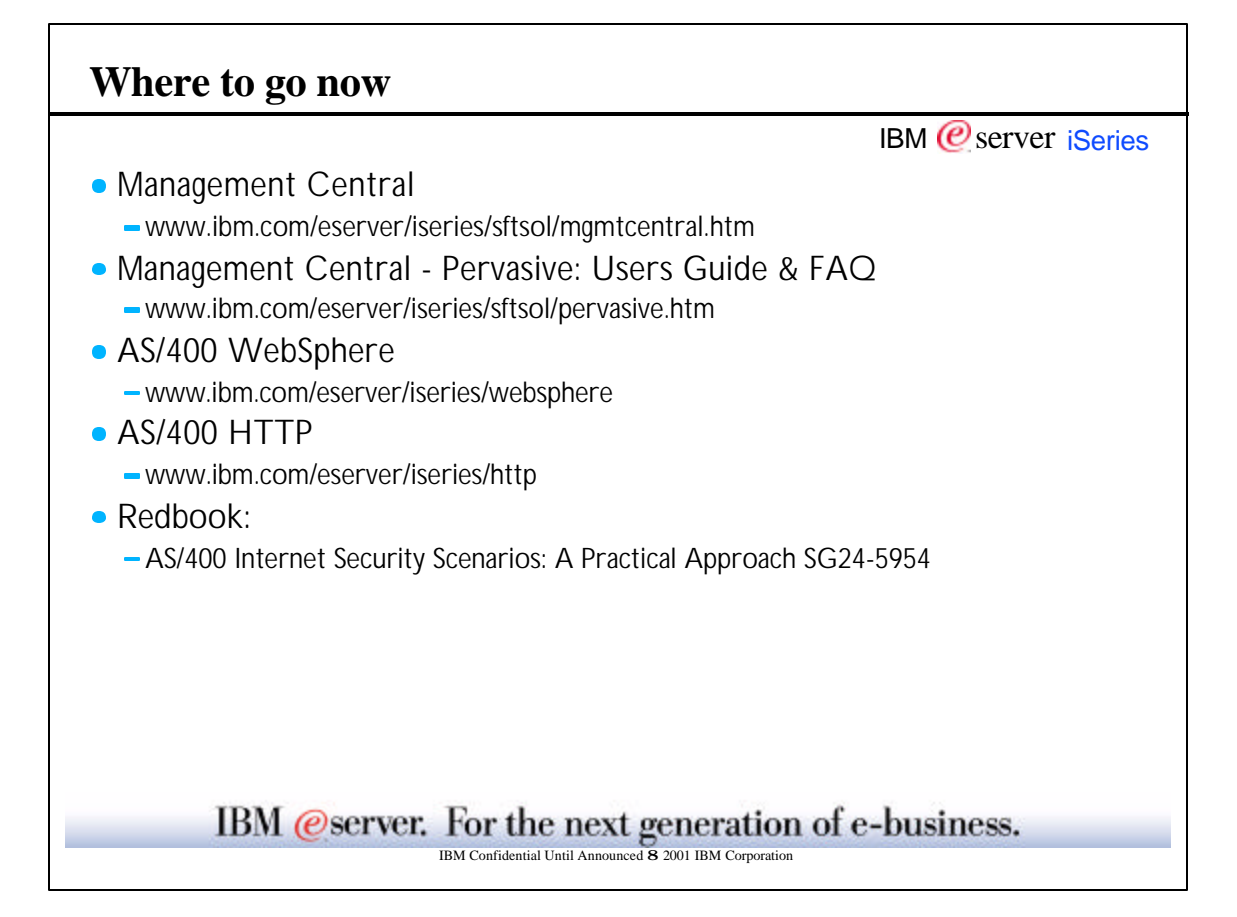

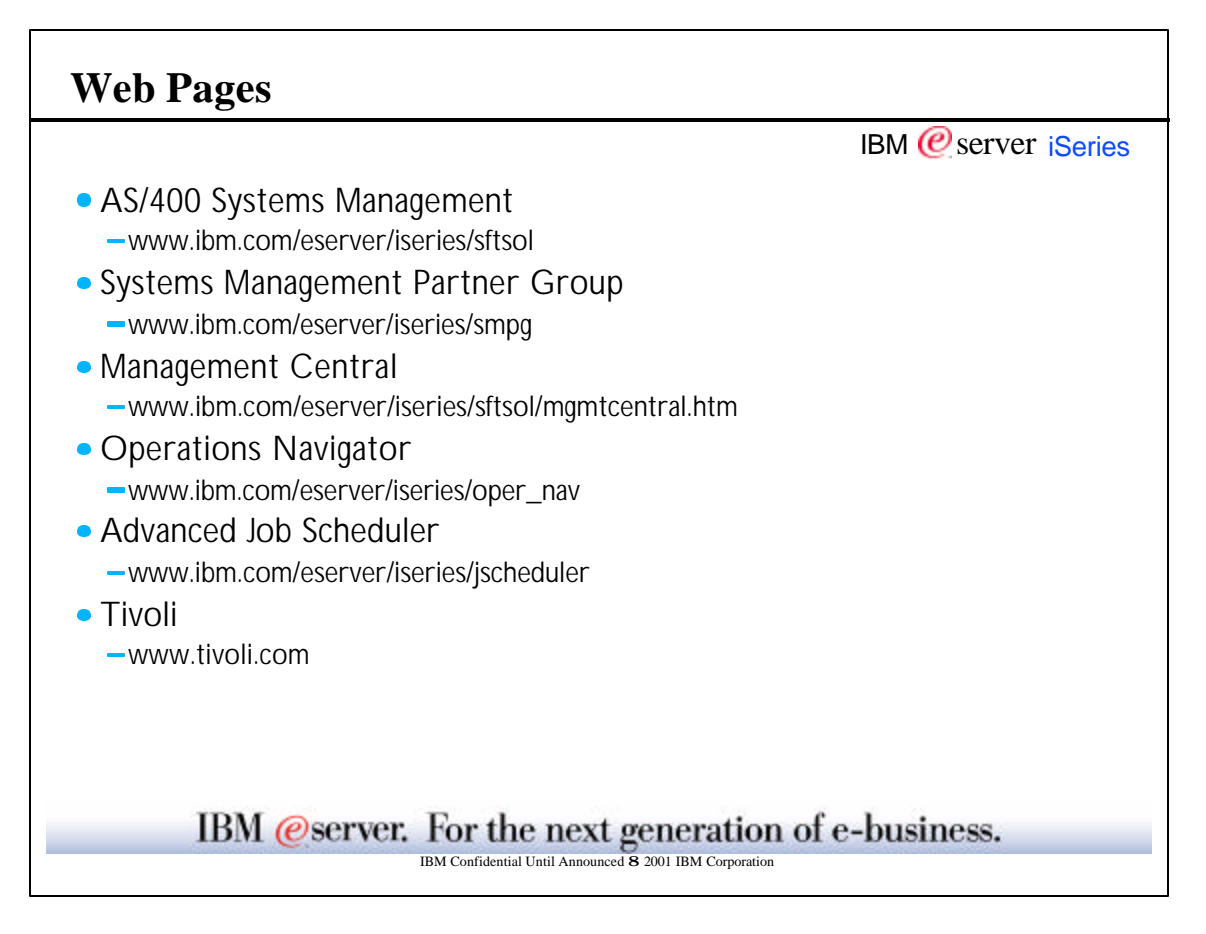

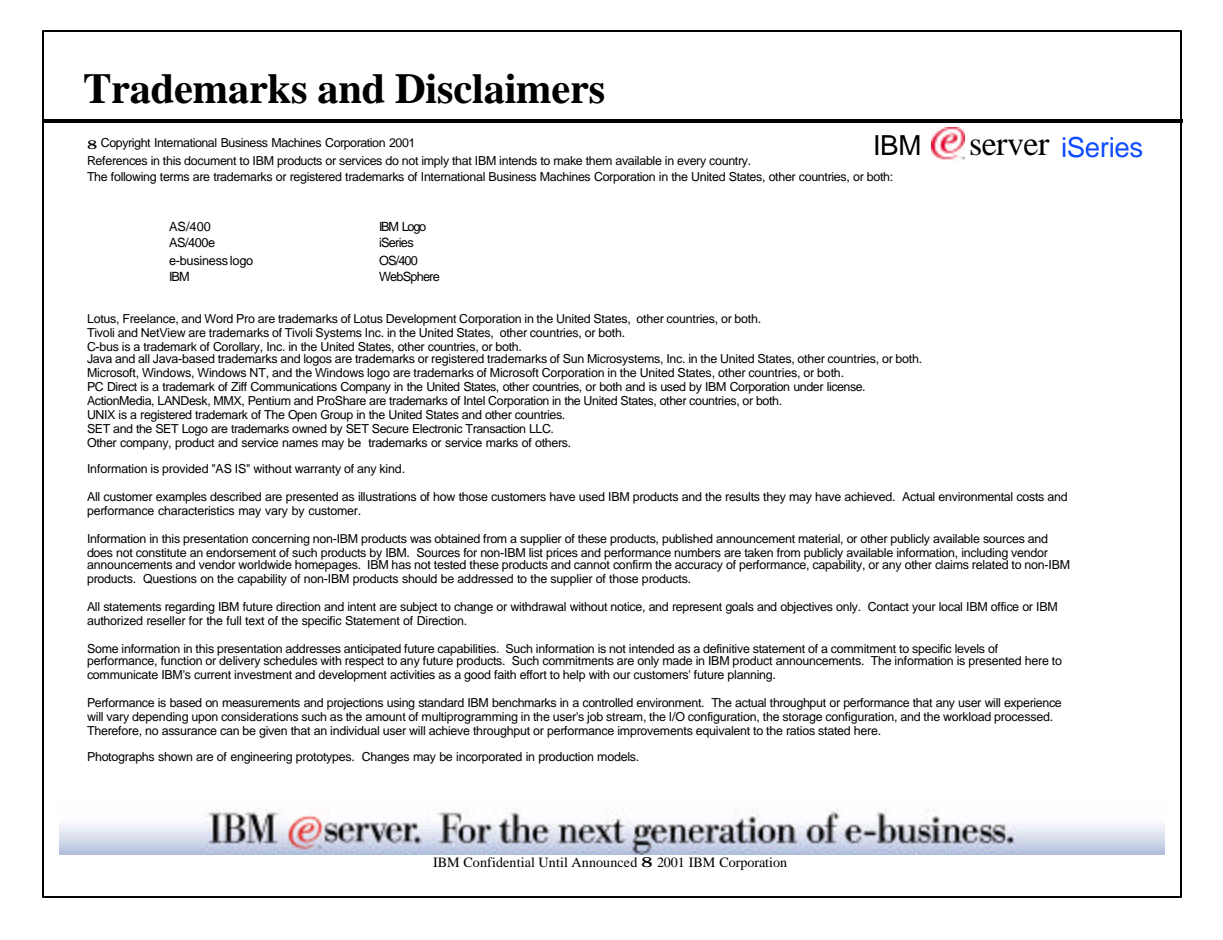

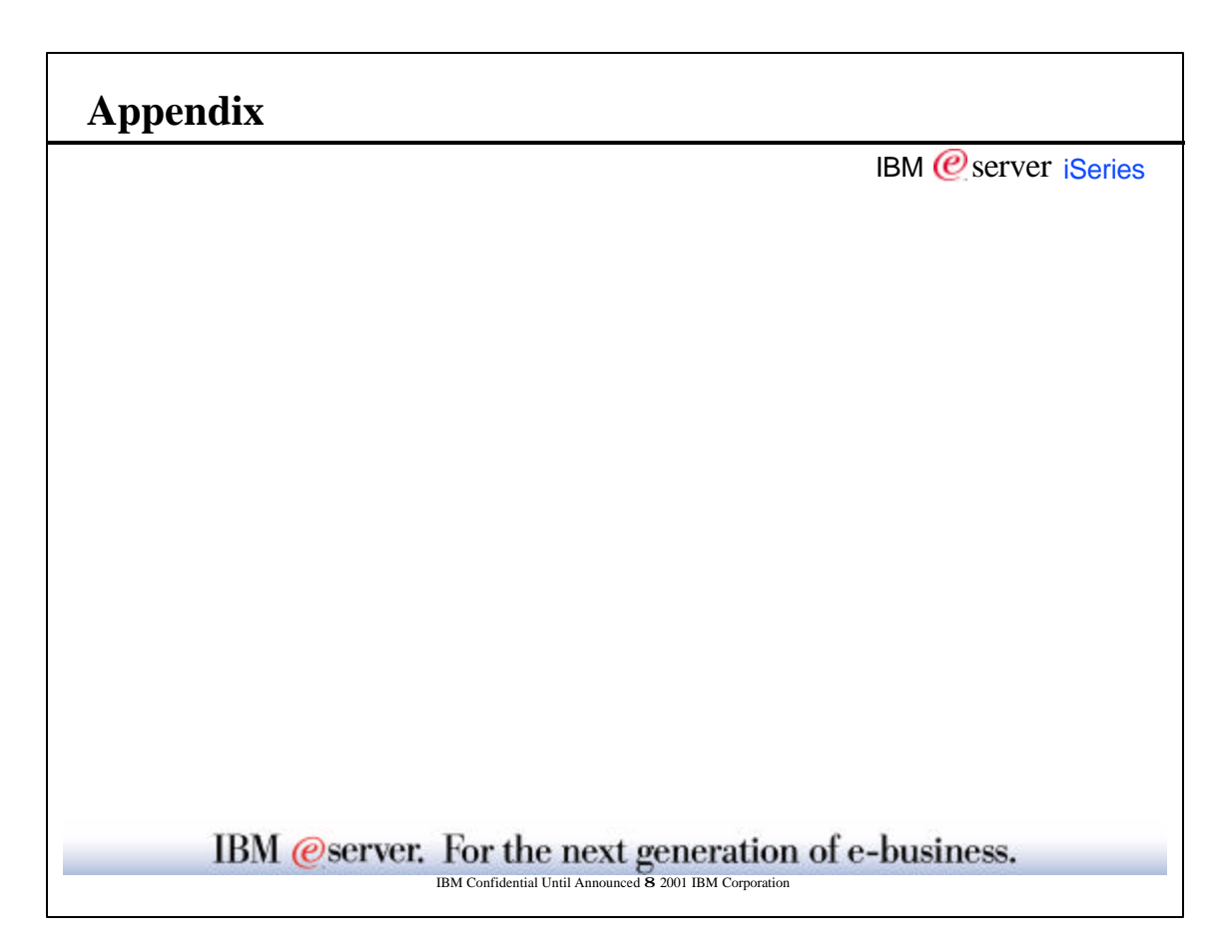